# **Oracle Utilities Smart Grid Gateway Adapter for Landis+Gyr**

Configuration Guide Release 2.1.0 Service Pack 3 **E51075-03**

May 2015

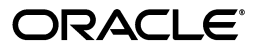

Oracle Utilities Smart Grid Gateway Adapter for Landis+Gyr Configuration Guide

E51075-03

Copyright © 2011, 2015 Oracle and/or its affiliates. All rights reserved.

Primary Author: UGBU Documentation

Contributing Author: UGBU Documentation

Contributor: UGBU Documentation

This software and related documentation are provided under a license agreement containing restrictions on use and disclosure and are protected by intellectual property laws. Except as expressly permitted in your license agreement or allowed by law, you may not use, copy, reproduce, translate, broadcast, modify, license, transmit, distribute, exhibit, perform, publish, or display any part, in any form, or by any means. Reverse engineering, disassembly, or decompilation of this software, unless required by law for interoperability, is prohibited.

The information contained herein is subject to change without notice and is not warranted to be error-free. If you find any errors, please report them to us in writing.

If this is software or related documentation that is delivered to the U.S. Government or anyone licensing it on behalf of the U.S. Government, then the following notice is applicable:

U.S. GOVERNMENT END USERS: Oracle programs, including any operating system, integrated software, any programs installed on the hardware, and/or documentation, delivered to U.S. Government end users are "commercial computer software" pursuant to the applicable Federal Acquisition Regulation and agencyspecific supplemental regulations. As such, use, duplication, disclosure, modification, and adaptation of the programs, including any operating system, integrated software, any programs installed on the hardware, and/or documentation, shall be subject to license terms and license restrictions applicable to the programs. No other rights are granted to the U.S. Government.

This software or hardware is developed for general use in a variety of information management applications. It is not developed or intended for use in any inherently dangerous applications, including applications that may create a risk of personal injury. If you use this software or hardware in dangerous applications, then you shall be responsible to take all appropriate fail-safe, backup, redundancy, and other measures to ensure its safe use. Oracle Corporation and its affiliates disclaim any liability for any damages caused by use of this software or hardware in dangerous applications.

Oracle and Java are registered trademarks of Oracle and/or its affiliates. Other names may be trademarks of their respective owners.

Intel and Intel Xeon are trademarks or registered trademarks of Intel Corporation. All SPARC trademarks are used under license and are trademarks or registered trademarks of SPARC International, Inc. AMD, Opteron, the AMD logo, and the AMD Opteron logo are trademarks or registered trademarks of Advanced Micro Devices. UNIX is a registered trademark of The Open Group.

This software or hardware and documentation may provide access to or information about content, products, and services from third parties. Oracle Corporation and its affiliates are not responsible for and expressly disclaim all warranties of any kind with respect to third-party content, products, and services unless otherwise set forth in an applicable agreement between you and Oracle. Oracle Corporation and its affiliates will not be responsible for any loss, costs, or damages incurred due to your access to or use of third-party content, products, or services, except as set forth in an applicable agreement between you and Oracle.

# **Contents**

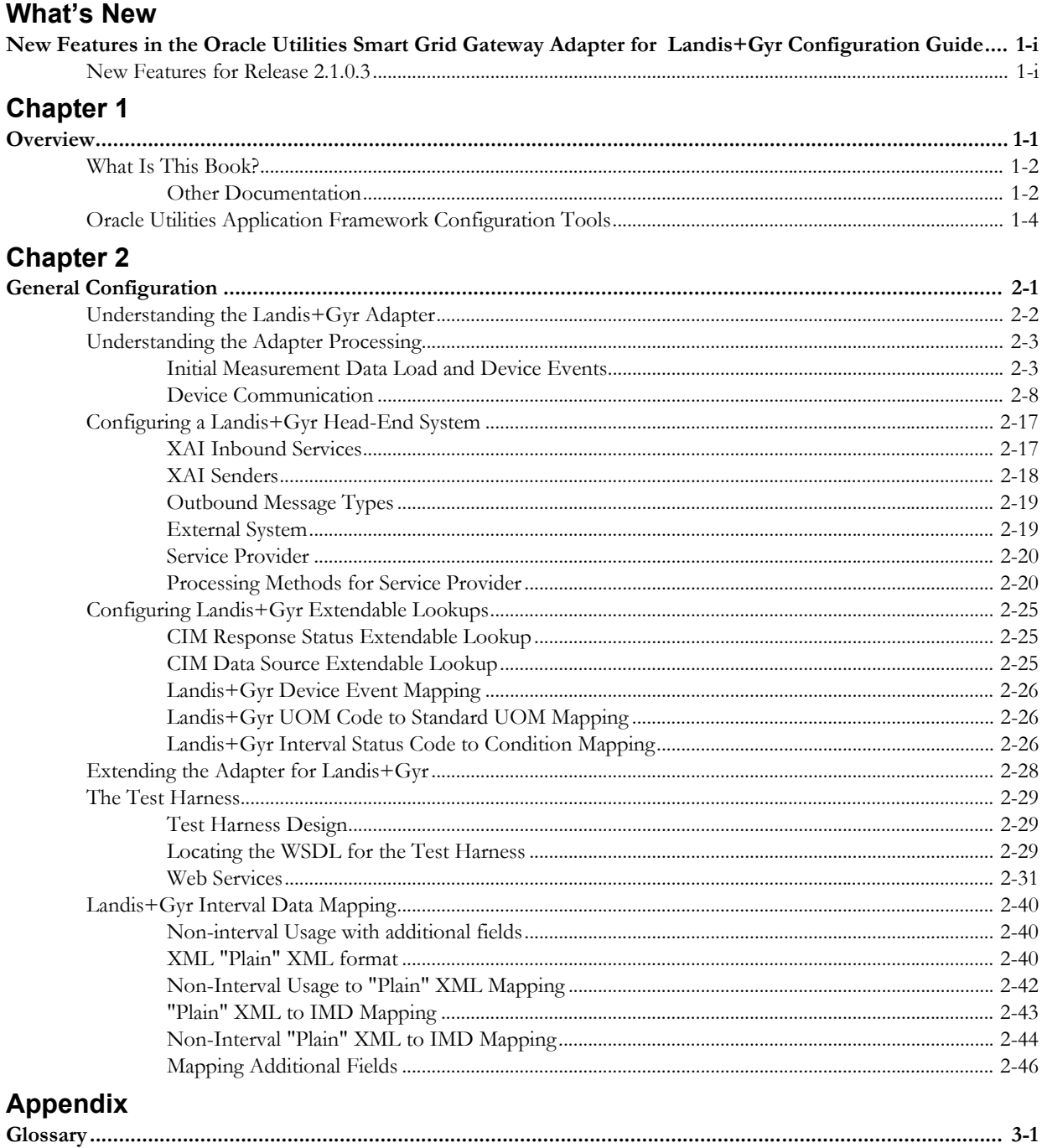

# Index

# **What's New**

# <span id="page-4-1"></span><span id="page-4-0"></span>**New Features in the Oracle Utilities Smart Grid Gateway Adapter for Landis+Gyr Configuration Guide**

This chapter outlines new features that are documented in this guide.

# <span id="page-4-2"></span>**New Features for Release 2.1.0.3**

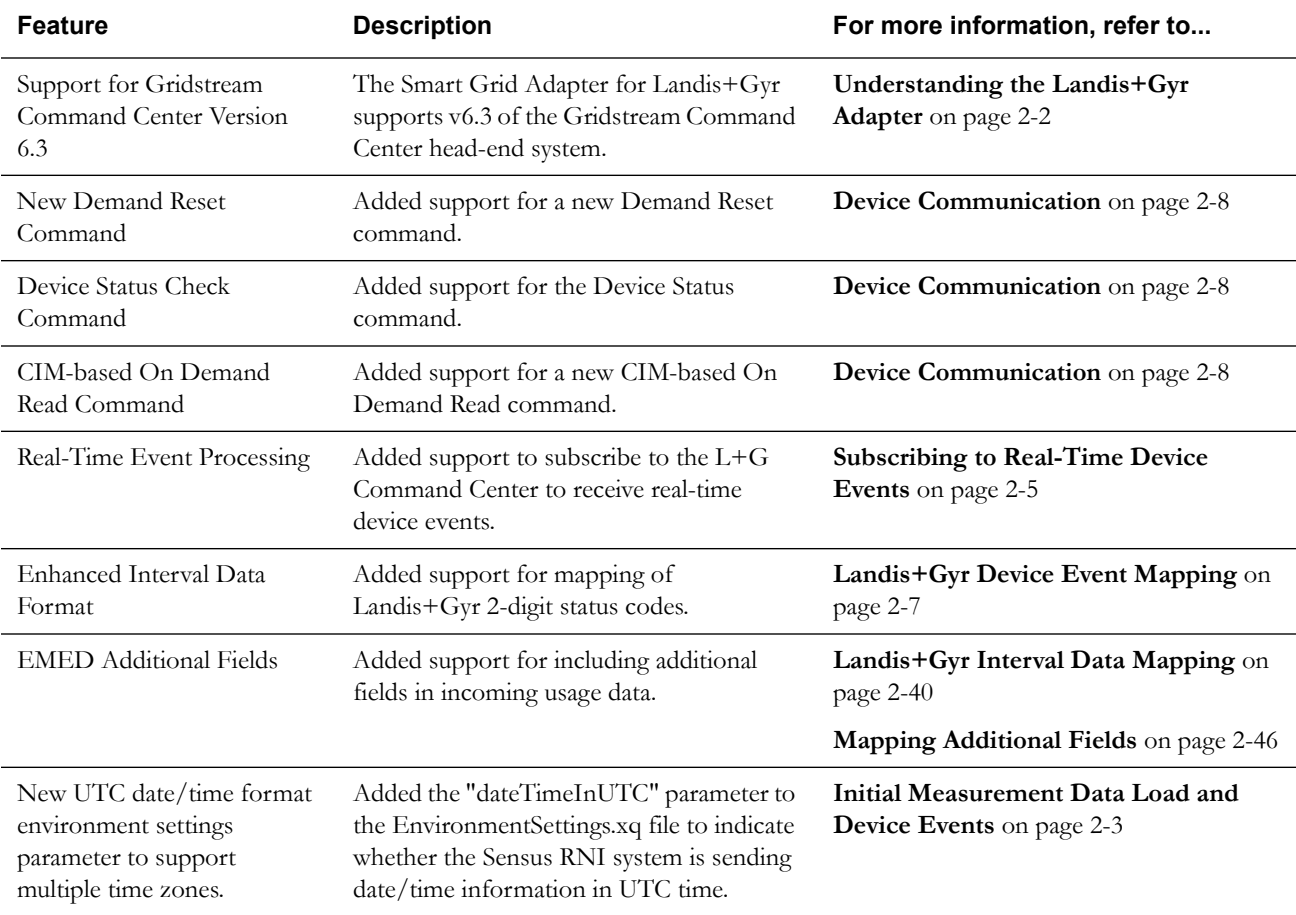

# **Chapter 1**

# <span id="page-6-2"></span>**Overview**

<span id="page-6-1"></span><span id="page-6-0"></span>This chapter provides an overview of this configuration guide and an introduction to the Oracle Utilities Smart Grid Gateway adapter for Landis+Gyr including the following:

- **[What Is This Book?](#page-7-0)**
- **[Other Documentation](#page-7-1)**
- **[Oracle Utilities Application Framework Configuration Tools](#page-9-0)**

# <span id="page-7-0"></span>**What Is This Book?**

This guide describes how to configure the Oracle Utilities Smart Grid Gateway adapter for Landis+Gyr. It is intended for implementers and system administrators responsible for configuration and initial setup of the application.

The Oracle Utilities Smart Grid Gateway adapter for Landis+Gyr is based on the Oracle Utilities Application Framework (OUAF). For information about using and configuring basic Framework functions, see the Oracle Utilities Application Framework documentation. This guide only covers configuration of functions specific to the Oracle Utilities Smart Grid Gateway adapter for Landis+Gyr.

The body of this guide presents conceptual information to help you understand how the system works as well as how the various configuration options affect system functionality. Once you have an understanding of the system's capabilities, you can plan your data setup and design any customizations you want to implement.

When you are ready to implement your design, use **[Chapter 2](#page-10-2)**: **[General Configuration](#page-10-3)** to guide you through the setup process of admin data. This section lists each object that can be configured, defines any prerequisites for configuration.

This guide includes the following chapters:

- **[Chapter 1](#page-6-0)**: **[Overview](#page-6-1)** (this chapter) provides an overview of the Oracle Utilities Smart Grid Gateway adapter for Landis+Gyr architecture and of the configuration tools and process used in implementing the product.
- **[Chapter 2](#page-10-2)**: **[General Configuration](#page-10-3)** provides an overview of some general configuration options used by the Oracle Utilities Smart Grid Gateway adapter for Landis+Gyr.

# <span id="page-7-1"></span>**Other Documentation**

This section describes other documentation provided with the Oracle Utilities Smart Grid Gateway adapter for Landis+Gyr.

# **Installation Documentation**

Installation documentation describes the steps involved in the installation and initial set up of the system, and includes the following documents:

- Oracle Utilities Smart Grid Gateway Quick Install Guide
- Oracle Utilities Smart Grid Gateway DBA Guide
- Oracle Utilities Smart Grid Gateway Installation Guide

#### **User Documentation**

User documentation provides conceptual information and procedures related to working with the various objects used in the system, and includes the following documents:

- Oracle Utilities Application Framework Business Process Guide
- Oracle Utilities Application Framework Administration Guide
- Oracle Utilities Service and Measurement Data Foundation User's Guide

# **Supplemental Documentation**

Supplemental documentation provides technical information related to system administration tasks and include the following documents:

- Oracle Utilities Smart Grid Gateway Server Administration Guide
- Oracle Utilities Smart Grid Gateway Batch Server Administration Guide

• Oracle Utilities Smart Grid Gateway Configuration Guide

The Oracle Utilities Smart Grid Gateway adapter for Landis+Gyr uses Oracle Service Bus (OSB) and Oracle Business Process Execution Language (BPEL) as middleware components. These tools are part of the Oracle SOA Suite. See the Oracle SOA Suite Documentation library (http:// www.oracle.com/technetwork/middleware/soasuite/documentation/index.html ) for more information about using these tools.

# **Embedded Help**

Oracle Utilities Smart Grid Gateway, like all Oracle Utilities Application Framework applications, provides extensive internal documentation. For example, detailed descriptions of system objects are included in the objects' maintenance portals. The lifecycle of each business object is described on the Lifecycle tab and depicted in flow diagrams on the Summary tab. This information is extremely useful for implementers and system administrators.

Embedded help is provided for all non-obvious fields in most portals and zones. If a field has associated help text, a ? icon appears next to the field when the zone is displayed.

# **Online Help**

Oracle Utilities Smart Grid Gateway also includes context-sensitive help for all the user interface screens users will typically work with as they use the system. Online help contains conceptual information and procedures related to working with the various objects used in the system.

The online help is divided into the following three sections:

- Oracle Utilities Application Framework: Describes the features and functions of the application framework (F1)
- Oracle Utilities Service and Measurement Data Foundation: Describes the features and functions provided in the Service and Measurement Data Foundation (D1)
- Oracle Utilities Smart Grid Gateway: Describes the features and functions provided in the smart grid gateway application (D3)

# <span id="page-9-0"></span>**Oracle Utilities Application Framework Configuration Tools**

Please refer to the general configuration guide for information on the Oracle Utilities Application Framework (OUAF) configuration tools that can be used to create and customize system entities, such as business objects, portals, zones, and UI maps. Refer to the Oracle Utilities Application Framework configuration tools documentation for instructions on using tools such as:

- **Configuration Process Overview**
- **Data Areas**
- **Algorithms**
- **Entity Naming Conventions**

This configuration guide does not duplicate the concepts and procedures presented in the Oracle Utilities Application Framework configuration tools documentation; rather, it will identify the specific objects used by the Oracle Utilities Smart Grid Gateway adapter for Landis+Gyr that can be configured and customized using the configuration tools, as well as application parameters and objects that can be managed within the application components themselves.

This guide assumes that all individuals responsible for system configuration and implementation will be familiar with the Oracle Utilities Application Framework and will have completed training on the Oracle Utilities Application Framework Configuration Tools.

# <span id="page-10-3"></span><span id="page-10-2"></span>**Chapter 2**

# **General Configuration**

<span id="page-10-1"></span><span id="page-10-0"></span>This chapter provides details on the components and configurations required for the Smart Grid Gateway adapter for Landis+Gyr, including the following:

- **[Understanding the Landis+Gyr Adapter](#page-11-0)**
- **[Understanding the Adapter Processing](#page-12-0)**
- **[Configuring a Landis+Gyr Head-End System](#page-26-0)**
- **[Configuring Landis+Gyr Extendable Lookups](#page-34-0)**
- **[Extending the Adapter for Landis+Gyr](#page-37-0)**
- **[The Test Harness](#page-38-0)**

# <span id="page-11-1"></span><span id="page-11-0"></span>**Understanding the Landis+Gyr Adapter**

<span id="page-11-2"></span>The Oracle Utilities Smart Grid Gateway Adapter for Landis+Gyr supports communication with the Landis+Gyr Command Center software version 6.0, including measurement data and device event loading, and command messaging in support of commissioning, connect, disconnect, decommissioning, and on-demand read. The following table describes the attributes of the adapter:

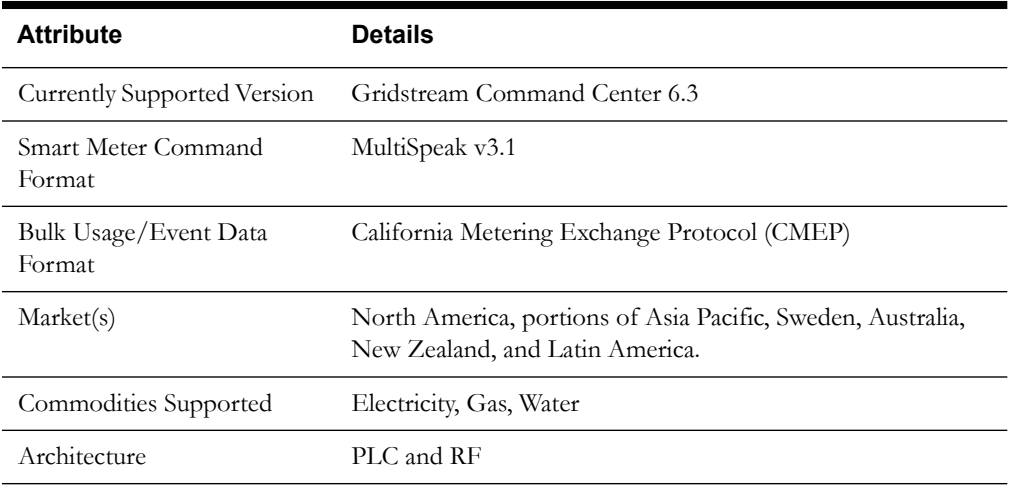

The adapter uses Oracle Service Bus (OSB) and Oracle Business Process Execution Language (BPEL) to facilitate communication between Oracle Utilities Smart Grid Gateway and the Landis+Gyr Command Center.

The following functionality is included:

**Measurement Data and Device Event Loading** - data parsing and transformation via Oracle Service Bus from Landis+Gyr format into the Oracle Utilities Service and Measurement Data Foundation unified format for measurement data and device events.

**Measurement Data and Device Event Processing** - configurable mapping for Landis+Gyr status codes and device event names to Oracle Utilities Service and Measurement Data Foundation standard values.

**Smart Meter Command Processing** - sending/receiving messages to/from the Landis+Gyr application to initiate smart meter commands from Oracle Utilities Smart Grid Gateway. The Landis+Gyr adapter supports the following types of commands and communications:

- **Meter Commissioning -** business objects and BPEL processes to support issuing meter commissioning commands.
- **Remote Connect**  business objects and BPEL processes to support issuing remote connect commands.
- **Remote Disconnect**  business objects and BPEL processes to support issuing remote disconnect commands
- **Meter Decommissioning**  business objects and BPEL processes to support issuing meter decommissioning commands.
- **On-Demand Read**  business objects and BPEL processes to support issuing on-demand read commands.

# <span id="page-12-0"></span>**Understanding the Adapter Processing**

<span id="page-12-3"></span>This section provides details concerning the OSB processing, BPEL Processes, OUAF objects supplied as part of the base package. This information illustrates how the base package objects were designed, and can serve as the basis for any customizations you create as part of your implementation.

This section includes:

- **[Initial Measurement Data Load and Device Events](#page-12-1)**
- <span id="page-12-5"></span>• **[Device Communication](#page-17-0)**

# <span id="page-12-2"></span><span id="page-12-1"></span>**Initial Measurement Data Load and Device Events**

The initial measurement data load and subsequent device event processing use OSB to poll for, parse, and transform the head-payloads into the Oracle Utilities Smart Grid Gateway service format. Payloads contain measurements and meter events in some head-end specific format OSB then places each service call into a JMS queue within the Oracle Utilities applications. The JMS client consumes the entries and invokes the respective services in parallel then a service creates initial measurements with data in a common format with head-end-specific processing as needed. A second service creates device events with data in a common format

# <span id="page-12-4"></span>**Initial Measurement**

The usage data exported from the AMI head-end system as a file in Landis+Gyr format is loaded into Oracle Utilities as initial measurement data. The following OSB projects, delivered in the base product, help manage the usage processing:

- 1. SGG-D3-USAGE-BASE contains components responsible for "actual" processing of incoming data. It should not be modified during configuration. This can be upgraded without affecting the customization and environment settings added to SGG-D3-USAGE-CM.
- 2. SGG-D3-USAGE-CM allows for customization and simplifies future upgrades.

When importing non-interval usage data, separate initial measurements can be created for difference measurement types. For instance, if the data includes Power Factor or Volt data, separate initial measurements are created for each of these. See **[Non-Interval "Plain" XML to](#page-53-0)  [IMD Mapping](#page-53-0)** on page 2-44 for more information about specific units of measure that trigger the creation of separate initial measurements.

The runtime configuration settings for the SGG-D3-USAGE-CM project are stored in the EnvironmentSettings.xq XQuery file. You can use this file to adjust initial measurement data processing. For example, if you want to load raw data you would specify "true" for the content of the populateRawIMD element.

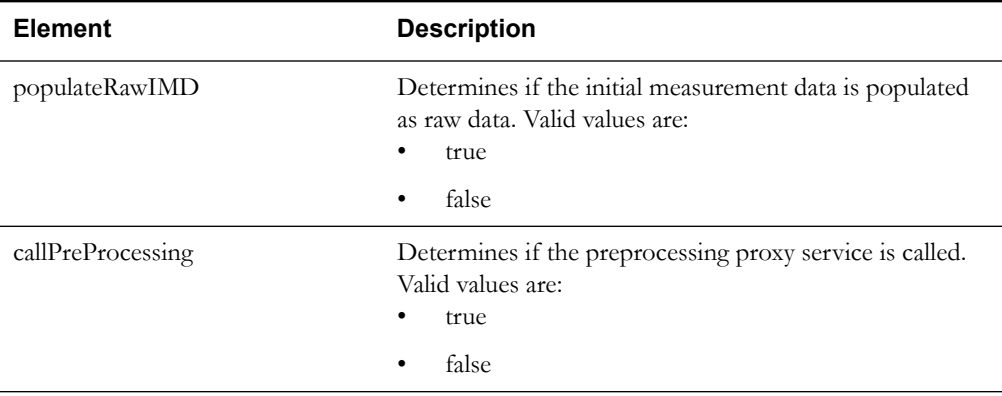

The following table describes the elements included in the EnvironmentSettings.xq file:

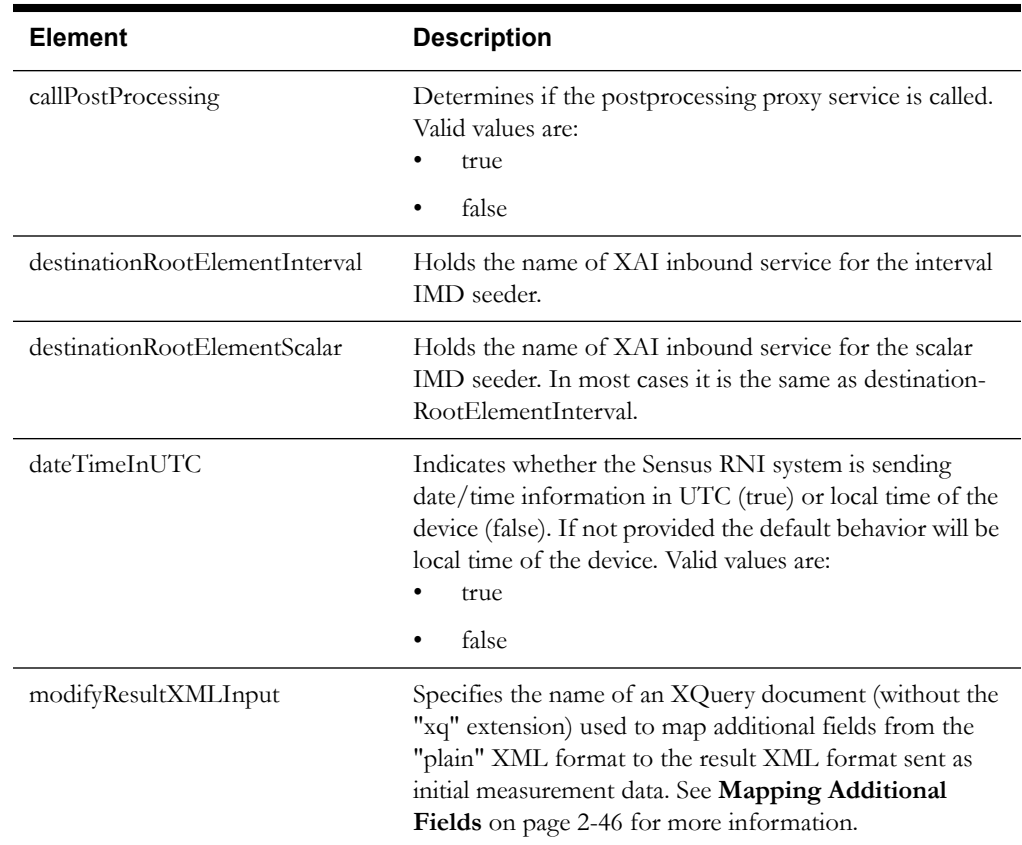

#### **Processing Large Input Files**

In some environments, the OSB project may begin processing a large input file before it has been completely copied to the input directory. To prevent this, configure the MinimumAge property in the "InboundProxyService" proxy service for the SGG-D3-USAGE-CM project. The MinimumAge property specifies the minimum age of files to be retrieved, based on the last modified time stamp. This enables large files to be completely copied to the input directory before they are retrieved for processing.

See Working with Adapter OSB Projects in the *Oracle Utilities Smart Grid Gateway Configuration Guide* for more information about setting the MinimumAge property.

# <span id="page-13-0"></span>**Device Events**

The device event data exported from the head-end system as a file in Landis+Gyr format is loaded into Oracle Utilities as a Device Event. One of your configuration tasks is to customize the device events processing.

The required functionality is delivered in the base product as two OSB projects:

- 1. SGG-D3-EVENT-BASE containing components responsible for "actual" processing of incoming data. It can be upgraded in future without affecting the customization and environment settings that done in SGG-D3-EVENT-CM project.
- 2. SGG-D3-EVENT-CM allows the customization and simplifies the future upgrades.

The runtime configuration settings for the SGG-D3-EVENT-CM project are stored in the EnvironmentSettings.xq XQuery file. You can use this file to adjust device event data processing. For example, if you want to load raw data you would specify "true" for the content of the populateRaw element.

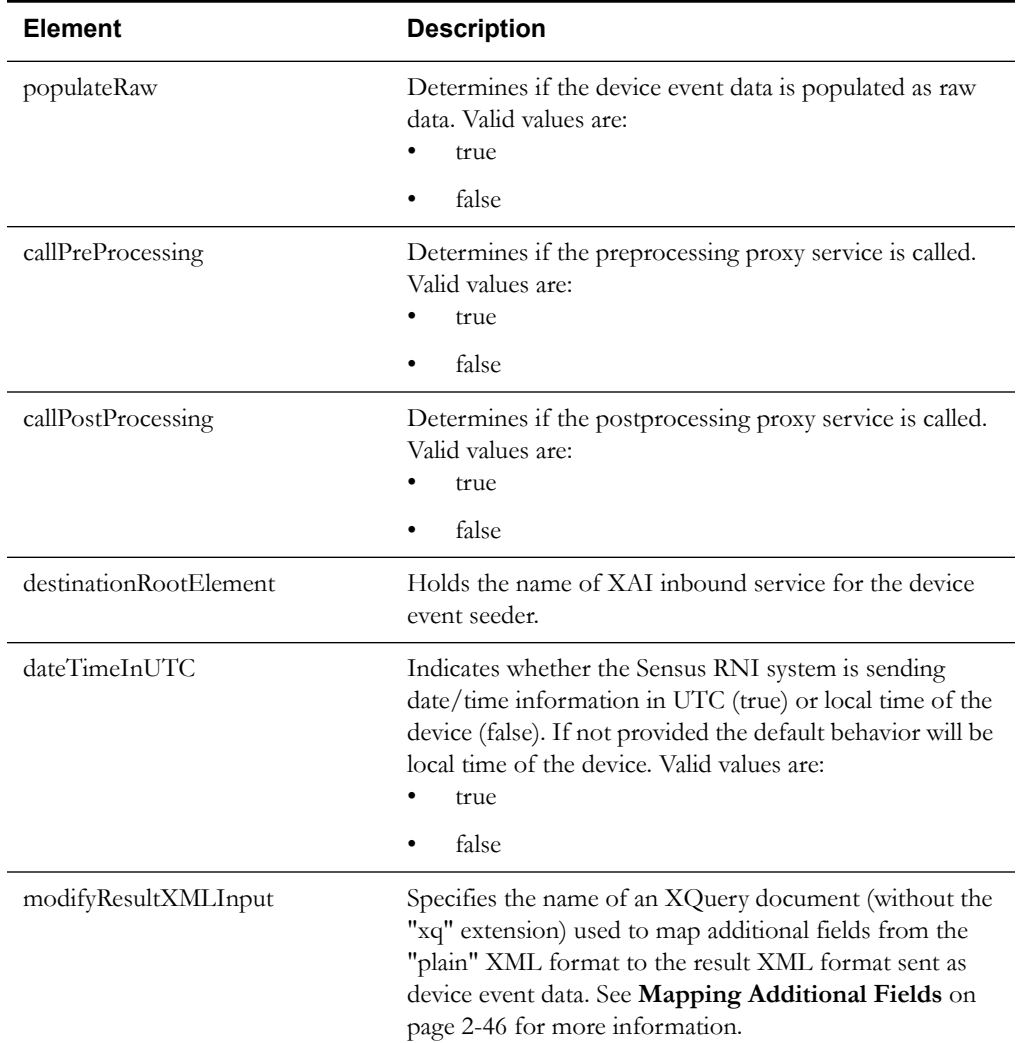

The following table describes the elements included in the EnvironmentSettings.xq file:

#### <span id="page-14-0"></span>**Subscribing to Real-Time Device Events**

The Landis+Gyr Command Center provides the ability to "subscribe" to device events from within their online interface. This is done by creating a subscriber in Command Center with an associated callback URL as well as a list of events types that subscriber is interested to receive. When an event that is subscribed to occurs it is sent to the callback URL in real time.

Within L+G Events are configured with one of three "alarm" settings. These settings determine how often the events will be sent to subscribers:

- 1. Alarm: immediately delivered from the meter
- 2. Advisory: sent based upon a delivery schedule
- 3. Log Only: sent only upon request (not applicable for our implementation real time event processing)

Command Center will communicate the events using a CIM format that describes the message as a noun/verb combination. The details of the event itself will be contained within a "payload" element of the standard structure. The payload will be formatted using the EndDeviceEvent message structure. This message identifies device events using a CIM 4-part category number. These numbers are four period separated numbers that will describe the type of device and the event. For example: 3.33.1.257 is for "Tamper attempt suspected".

- Segment 1: End Device event domain code (e.g. 3. meter/10. collector/11. router/12. HAN device)
- Segment 2: End Device Event Domain Part Codes (e.g. 1. Access/2. Battery)
- Segment 3: End Device Event Type Codes (e.g. 1. Alarm/2. Alarm Mgt)
- Segment 4: End Device Event Index (e.g. 1. Abort/2. Access Attempt)

Refer to the Landis+Gyr documentation for details about the CIM Category Numbers. CIM Category Numbers must be mapped to standard device event names using the Landis+Gyr Device Event Mapping extendable lookup.

SGG receives these messages through a BPEL composite that saves the incoming request as a file to be picked up by OSB.

The **AMIEventSubscriber** composite is responsible for receiving the event messages based on subscriptions defined in the L+G Command Center. The callback URL configured for the subscription in the Command Center should point to this BPEL composite.

The following OSB projects parse individual device events from the message and perform the validation and mapping of the information to the Device Event Seeder Format.

- 1. **SGG-D3-CIM-EVENT-BASE** contains components responsible for "actual" processing of incoming data. It can be upgraded in future without affecting the customization and environment settings that done in SGG-D3-CIM-EVENT-CM project.
- 2. **SGG-D3-CIM-EVENT-CM** allows the customization and simplifies the future upgrades.

The runtime configuration settings for the SGG-D3-CIM-EVENT-CM project are stored in the EnvironmentSettings.xq XQuery file. You can use this file to adjust device event data processing. For example, if you want to load raw data you would specify "true" for the content of the populateRaw element.

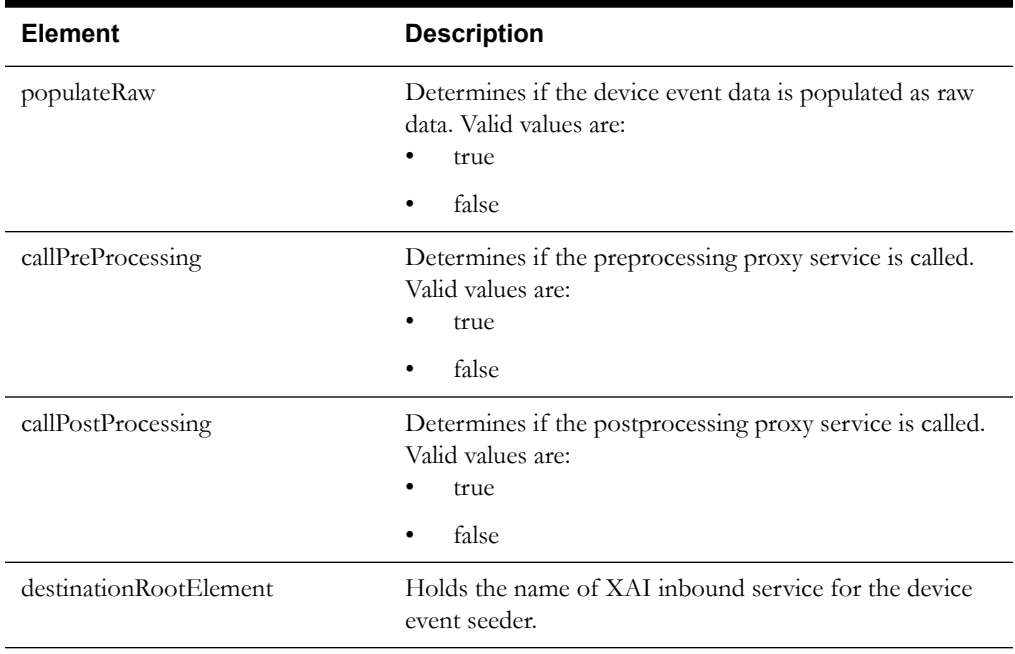

The following table describes the elements included in the EnvironmentSettings.xq file:

Processing statistics are gathered for any real time events that are received (even if there is just one event in the message) in the same manner as device events received via the flat-file interface.

# **Base Package Business Objects**

<span id="page-16-1"></span>The Landis+Gyr adapter base package includes the following initial measurement and device event business objects:

<span id="page-16-5"></span><span id="page-16-4"></span><span id="page-16-2"></span>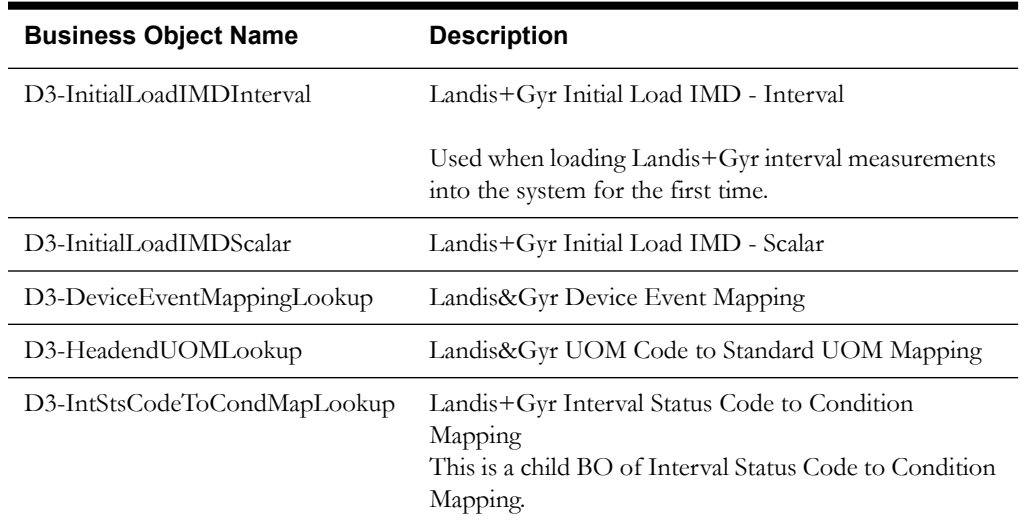

### <span id="page-16-0"></span>**Landis+Gyr Device Event Mapping**

<span id="page-16-8"></span><span id="page-16-7"></span><span id="page-16-6"></span><span id="page-16-3"></span>The Landis+Gyr head-end system is capable of sending a large selection of device events. The adapter maps these events into standard Oracle Utilities Smart Grid Gateway event names and categories based on the configuration of the D3-DeviceEventMappingLookup extendable lookup. Both device event names and CIM Category Numbers should be mapped using this extendable lookup.

### **Landis+Gyr UOM Code to Standard UOM Code Mapping**

The Landis+Gyr data format references L+G specific unit of measure codes. These codes can be mapped to standard UOM codes based on the configuration of the D3-HeadendUOMLookup extendable lookup.

# **Interval Status Code to Condition Mapping**

The Landis+Gyr "enhanced interval" format contains a 2 character status code. When L+G interval data is loaded, the status code for each interval is translated into the corresponding standard condition code based on the configuration of the D3-IntStsCodeToCondMapLookup extendable lookup.

# <span id="page-17-1"></span><span id="page-17-0"></span>**Device Communication**

<span id="page-17-3"></span>The basic communication for all business processing is essentially the same. A communication request is sent from the Oracle Utilities application to Landis+Gyr. This request would be for a connect/disconnect, commission/decommission, measurement data or an on-demand read. The designated BPEL process transforms the request from Oracle Utilities format to MultiSpeak format and invokes the related Landis+Gyr web service. Landis+Gyr then returns a reply, the BPEL process transforms the reply message back to the appropriate format so that Oracle Utilities can receive the response.

The following sections describe the key components in this processing, including:

- **[Communication Flows](#page-17-2)**
- **[Base Package Business Objects](#page-18-0)**
- **[External System](#page-19-0)**
- **[Outbound Message Types](#page-19-1)**
- **[XAI Configuration](#page-20-0)**
- **[BPEL Processes](#page-23-0)**

# <span id="page-17-2"></span>**Communication Flows**

The table below lists the communications created for each Landis+Gyr command:

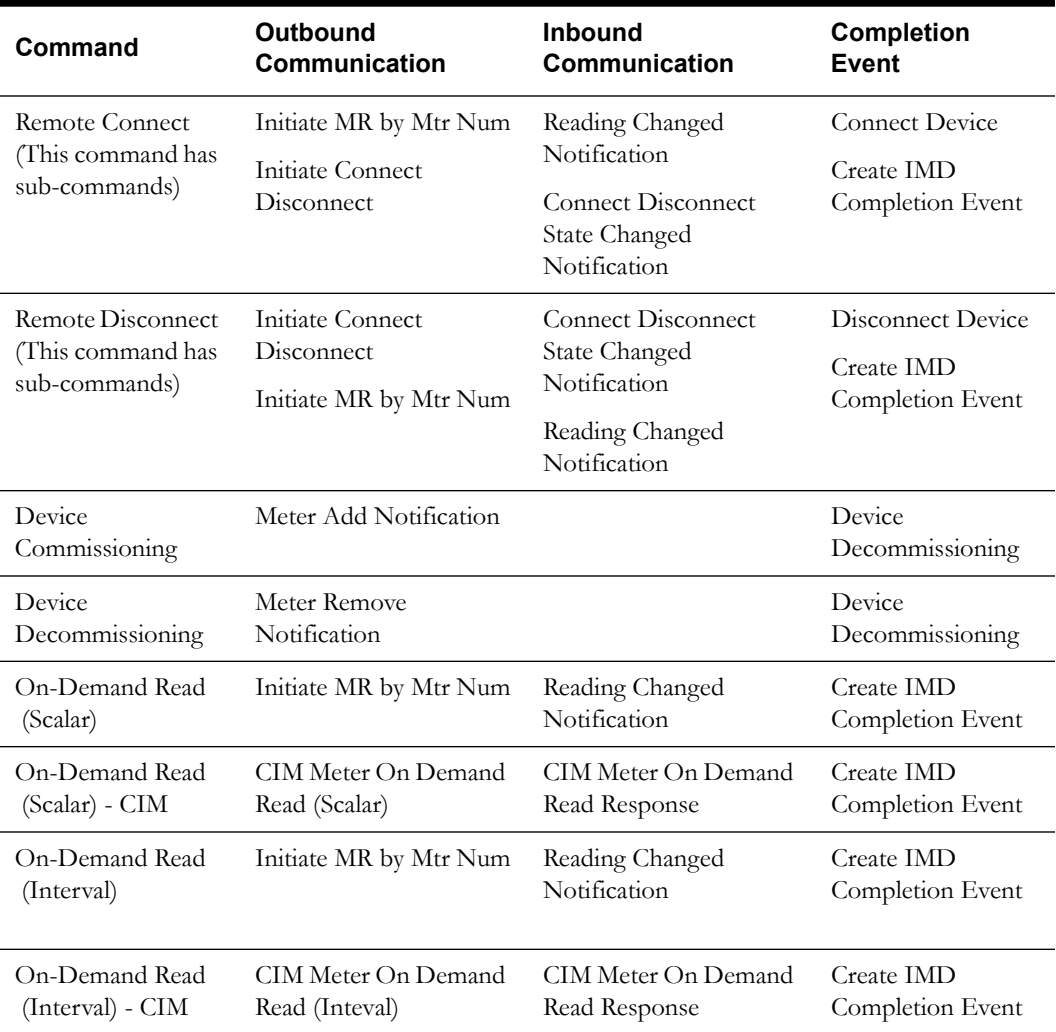

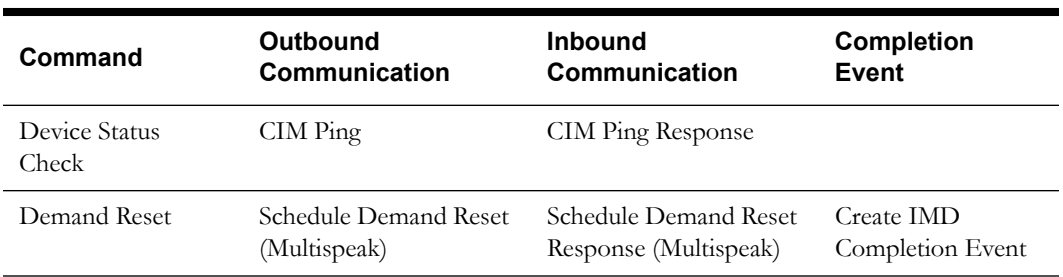

# <span id="page-18-0"></span>**Base Package Business Objects**

<span id="page-18-1"></span>The Landis+Gyr Adapter base package includes the following communication business objects:

<span id="page-18-12"></span><span id="page-18-11"></span><span id="page-18-10"></span><span id="page-18-9"></span><span id="page-18-8"></span><span id="page-18-3"></span><span id="page-18-2"></span>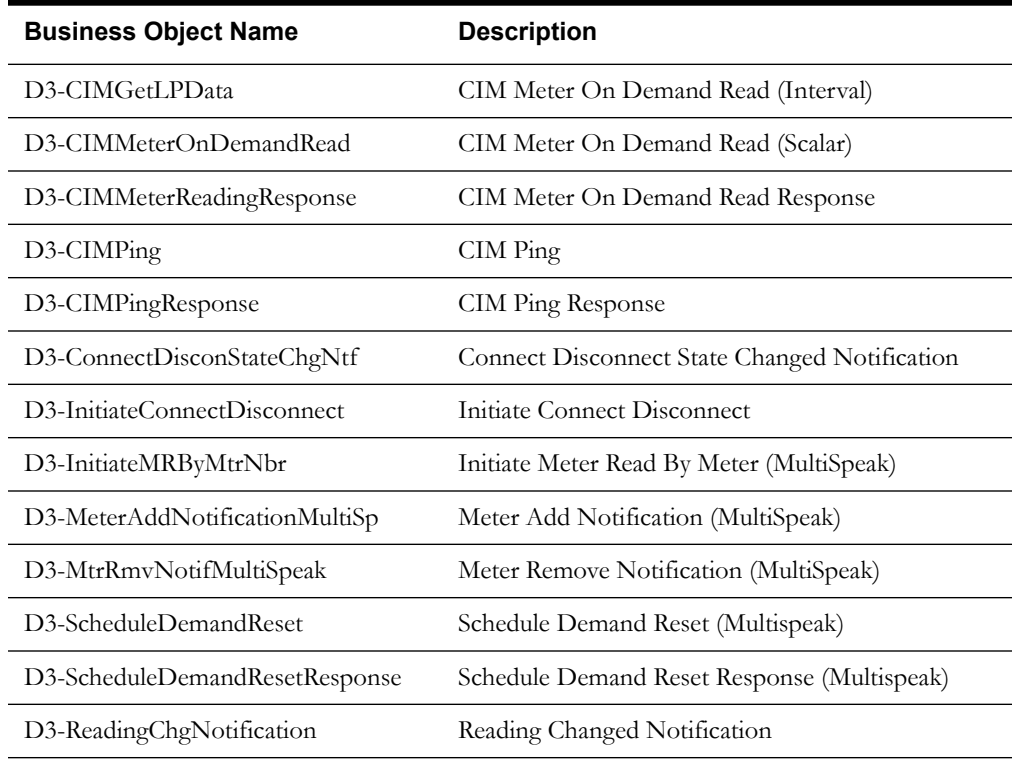

# <span id="page-18-6"></span><span id="page-18-5"></span><span id="page-18-4"></span>**Landis+Gyr Event Data Mapping**

<span id="page-18-14"></span><span id="page-18-13"></span><span id="page-18-7"></span>The Landis+Gyr event file format maps as follows into the business object, D1- DeviceEventMappingLookup:

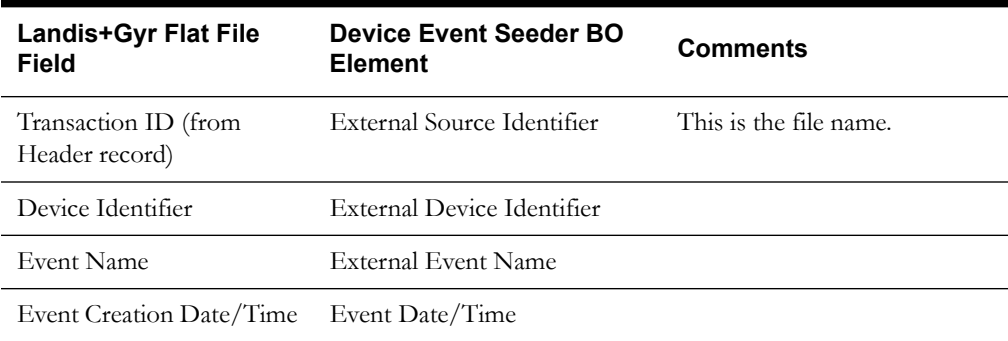

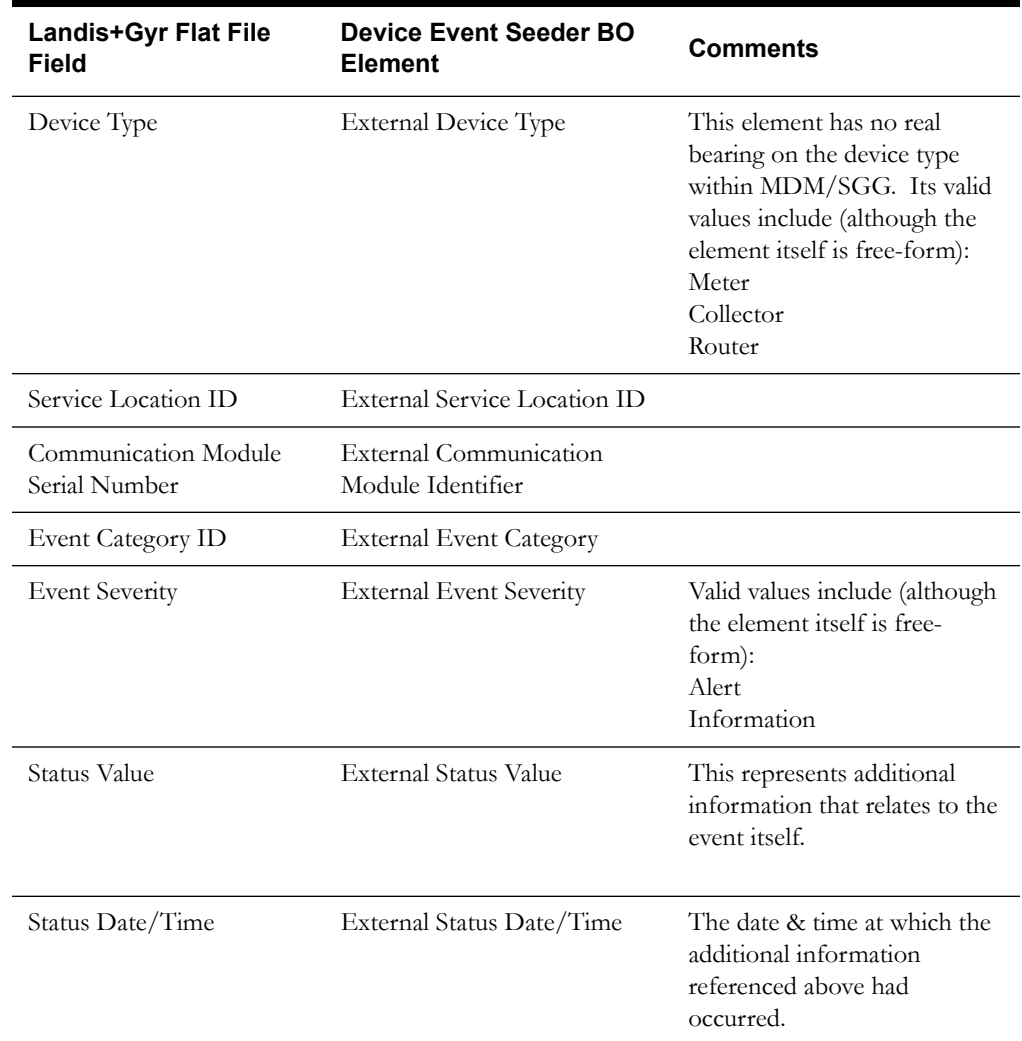

# <span id="page-19-2"></span><span id="page-19-0"></span>**External System**

You must create an External System for each external system to which Oracle Utilities Smart Grid Gateway will send messages. Each external system defines a set of outbound message types that will be sent to that system. Each external system outbound message type also specifies the following:

- The processing method used to send the message (Batch, XAI, or Real-time)
- The corresponding XAI senders
- Batch Control (if Processing Method is set to Batch)
- Message XSL, W3C Schema, and Response XSL (as applicable)

# <span id="page-19-1"></span>**Outbound Message Types**

Acknowledgement and response messages are sent and received validating that commands have been transmitted. These notifications are based on the following outbound message types.

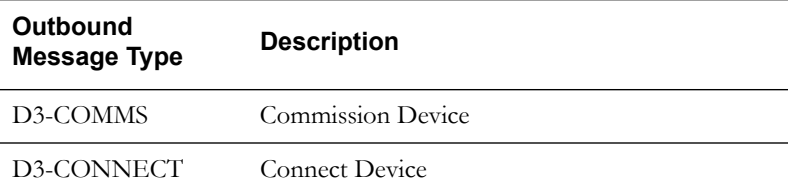

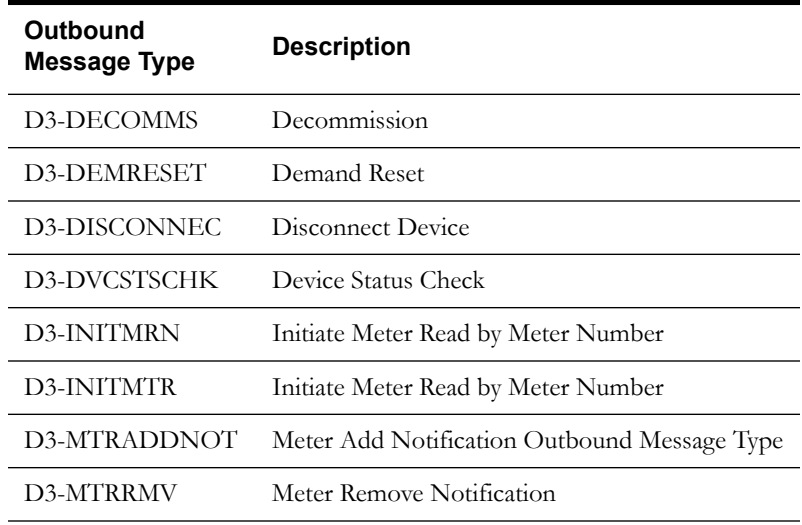

# <span id="page-20-5"></span><span id="page-20-0"></span>**XAI Configuration**

The XML Application Integration (XAI) utility allows you to configure your system to receive information from and to send information to external applications using XML. The Landis+Gyr adapter for Smart Grid Gateway uses one XAI inbound service to map device events. This is the same XAI inbound service used by the D1 application.

# <span id="page-20-6"></span><span id="page-20-1"></span>**XAI Inbound Services**

XAI inbound systems define the details of how messages are received from an external system, including the inbound communication business object (or business service or service script) to be invoked when the response message is received. As in the case of inbound communication business objects, the set of XAI inbound services you need to create is based on the types of messages the system is designed to send.

The Oracle Utilities Smart Grid Gateway adapter for Landis+Gyr includes the following XAI inbound services:

<span id="page-20-4"></span><span id="page-20-3"></span><span id="page-20-2"></span>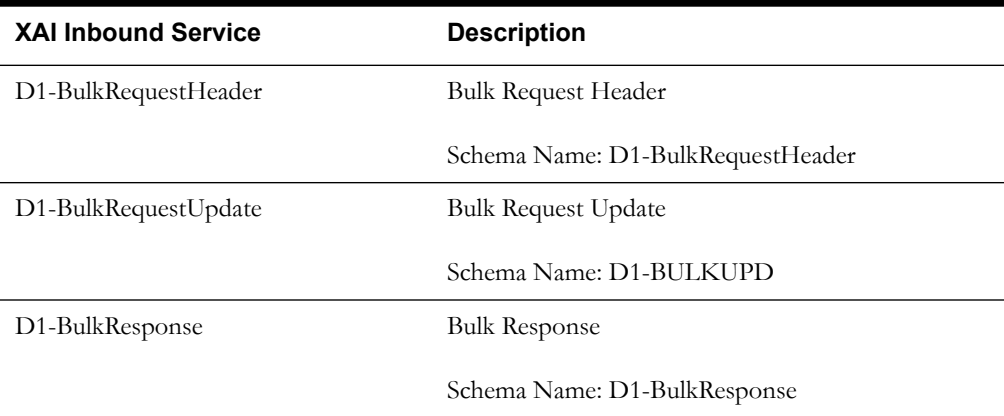

<span id="page-21-2"></span><span id="page-21-1"></span><span id="page-21-0"></span>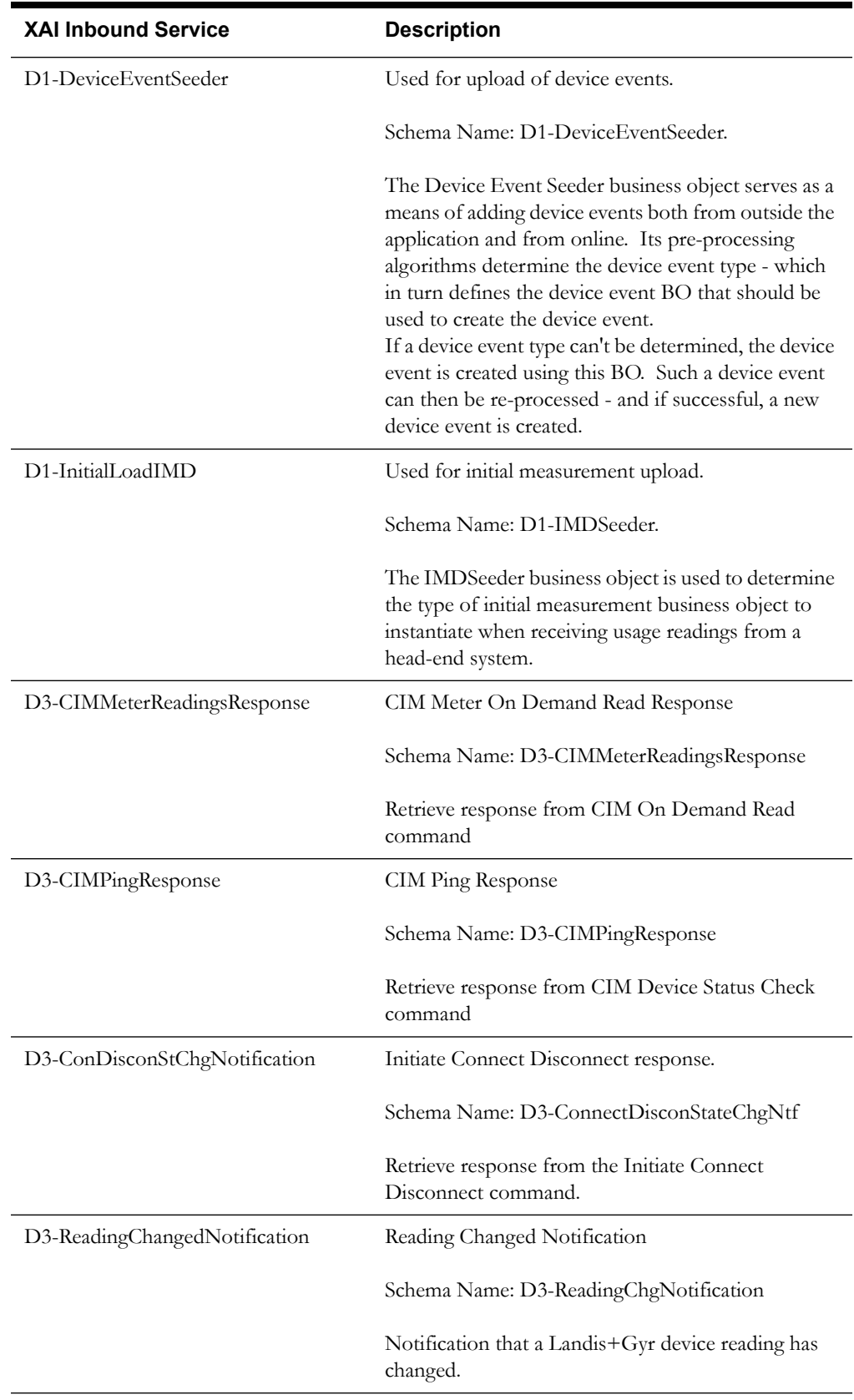

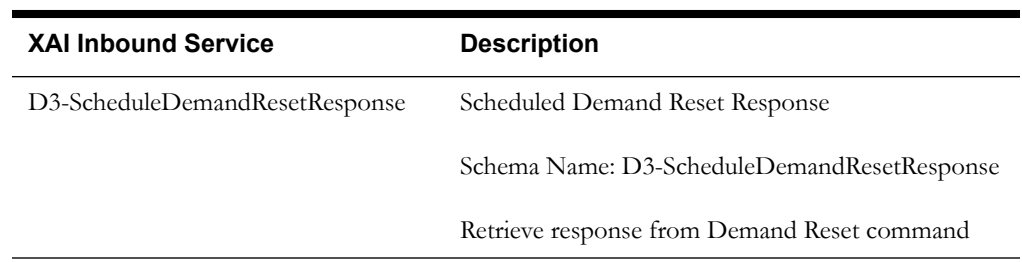

# <span id="page-22-0"></span>**XAI Senders**

XAI senders define the details of how messages are sent to an external system. As in the case of outbound communication business objects and outbound message types, the set of XAI senders you need to create is based on the types of messages the system is designed to accept.

The Oracle Utilities Smart Grid Gateway adapter for Landis+Gyr includes the following XAI senders:

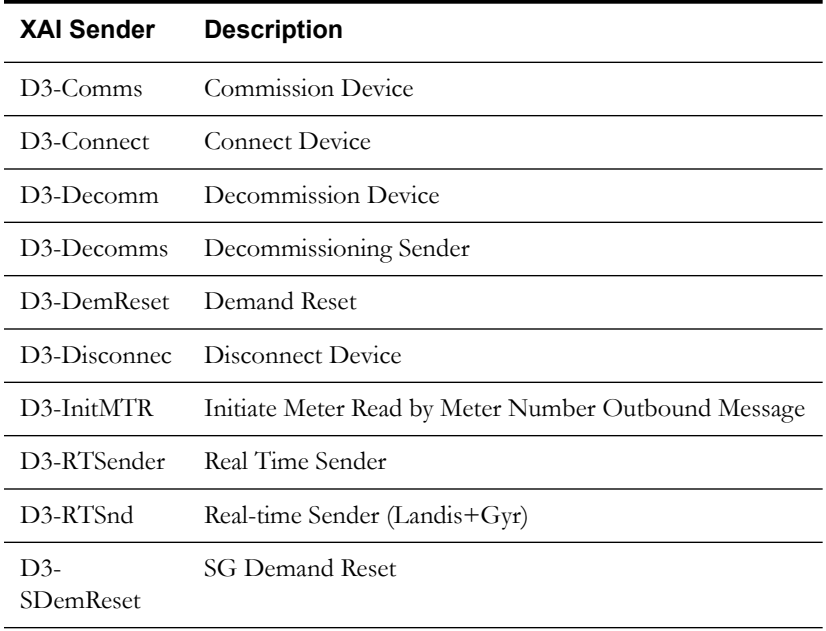

### <span id="page-23-2"></span><span id="page-23-0"></span>**BPEL Processes**

These processes are responsible for performing the conversion from Oracle Utilities format to MultiSpeak 3.0 format, invoking process callouts and invoking the remote endpoint to trigger the device events.

<span id="page-23-6"></span>**OnDemandRead Composite Process -** Invokes the remote endpoint to trigger the on-demand read event. An asynchronous reply responds to the OUAF layer when the reading arrives.

<span id="page-23-4"></span>**ConnectDisconnect Composite Process -** Invokes the remote endpoint to trigger the connect/disconnect event. An asynchronous reply responds to the OUAF layer when confirmation of the requested event arrives.

<span id="page-23-3"></span>**CommissionDecommission Composite Process -** Invokes the remote endpoint to trigger the commission or decommission event. After the synchronous call completes, a one of the following second business callout services is invoked to determined if the related "received" or "completed" callout should be executed:

- isExecutingCommissionReceivedCallout
- isExecutingCommissionCompletedCallout
- isExecutingDecommissionReceivedCallout
- isExecutingDecommissionCompletedCallout

**CIMOnDemandRead Composite Process -** Invokes the remote endpoint to trigger the CIM on-demand read event. An asynchronous reply responds to the OUAF layer when the reading arrives.

**CIMDeviceStatusCheck Composite Process -** this process is similar to CIM OndemandRead BPEL process. SGG uses the result of On Demand Read command to identify the status of the meter. If reads are successfully returned, then meter is running healthy otherwise it is considered as meter inactive/dead.

**DemandReset Composite Process -** Invokes the remote endpoint to trigger the demand reset event. An asynchronous reply responds to the OUAF layer when the reading arrives.

<span id="page-23-5"></span><span id="page-23-1"></span>**LGProcessCallout Composite -** This business callout provides a point at which customers and implementers can incorporate custom business logic and transformations. This composite includes the WSDLs and processing logic for all of the MultiSpeak processes. The default implementation of each method is a direct return of the input.

# <span id="page-24-0"></span>**Web Services**

These web services are all defined in the Landis+Gyr head end system. The WSDLs were added to a Meta Data Storage (MDS) layer in OUAF and all references to the WSDL point to this MDS location.

<span id="page-24-2"></span><span id="page-24-1"></span>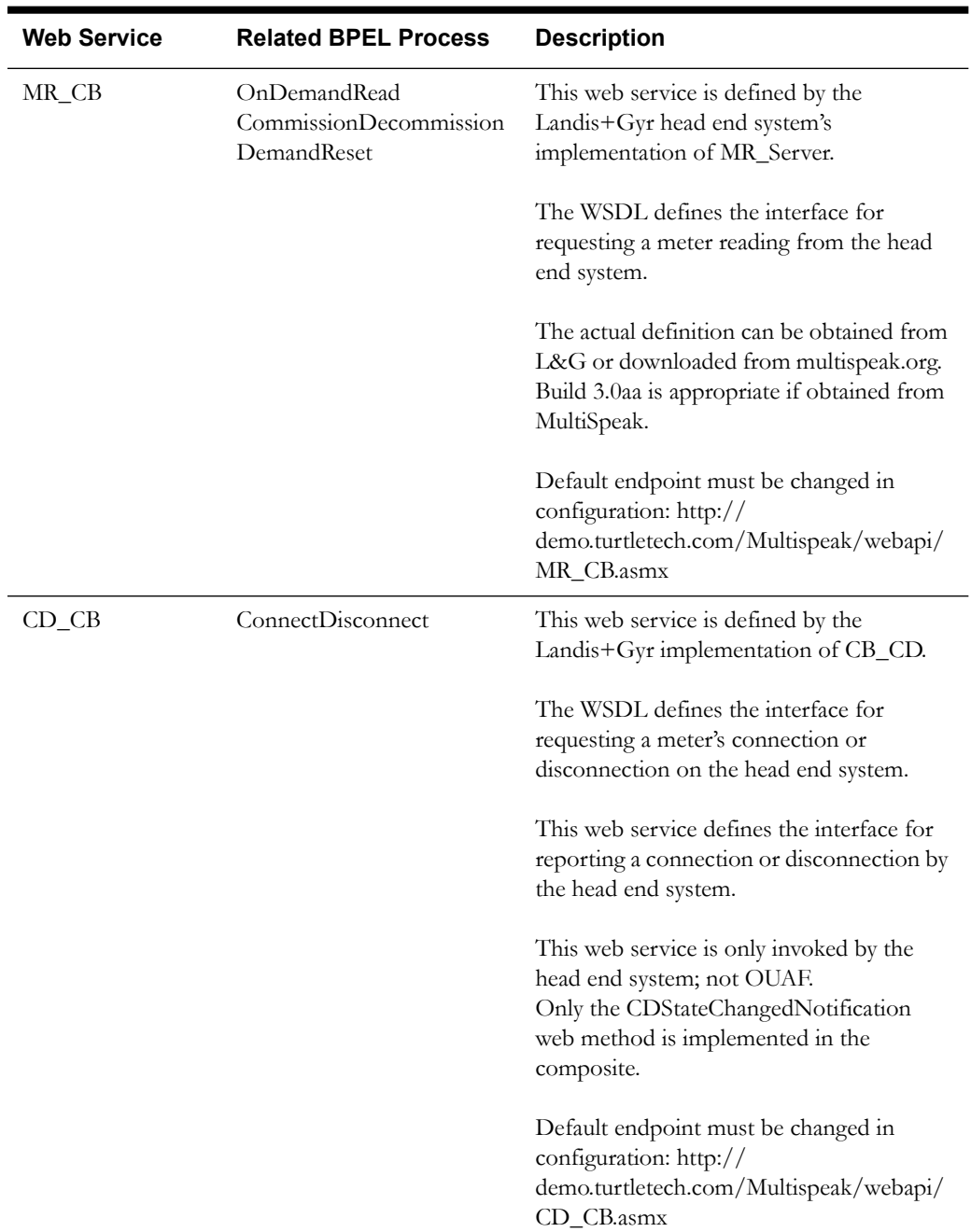

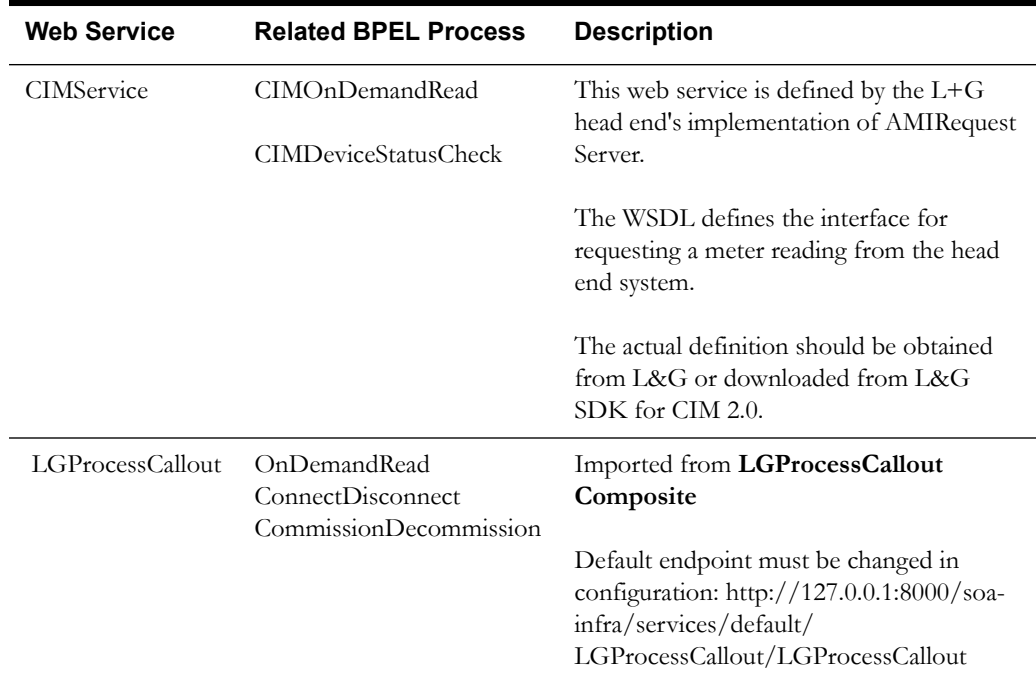

# <span id="page-25-0"></span>**Landis+Gyr Command Center Web Services**

The following table describes the Land+Gyr Command Center web services and operations used for the Oracle Utilities Smart Grid Gateway command messaging:

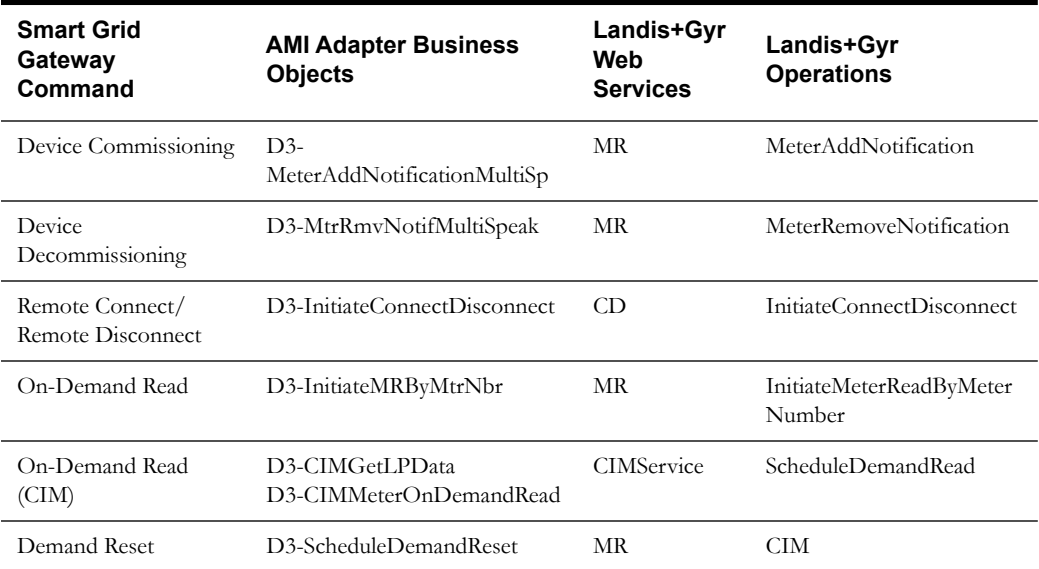

# <span id="page-26-0"></span>**Configuring a Landis+Gyr Head-End System**

This section outlines the configuration required for the Oracle Utilities Smart Grid Gateway Adapter for Landis+Gyr to communicate with the Landis+Gyr Command Center software. This includes:

- **[XAI Inbound Services](#page-26-1)**
- **[XAI Senders](#page-27-0)**
- **[Outbound Message Types](#page-28-0)**
- **[External System](#page-28-1)**
- **[Service Provider](#page-29-0)**
- **[Processing Methods for Service Provider](#page-29-1)**

# <span id="page-26-1"></span>**XAI Inbound Services**

XAI inbound services define the details of how messages are received from an external system. This includes incoming usage and device events, as well as messages sent from the L+G Command Center in response to a command request.

The following XAI Inbound Services must be configured in your system. If these are not present in your configuration, add them. Refer to the Oracle Utilities Application Framework documentation for more information about creating XAI inbound services.

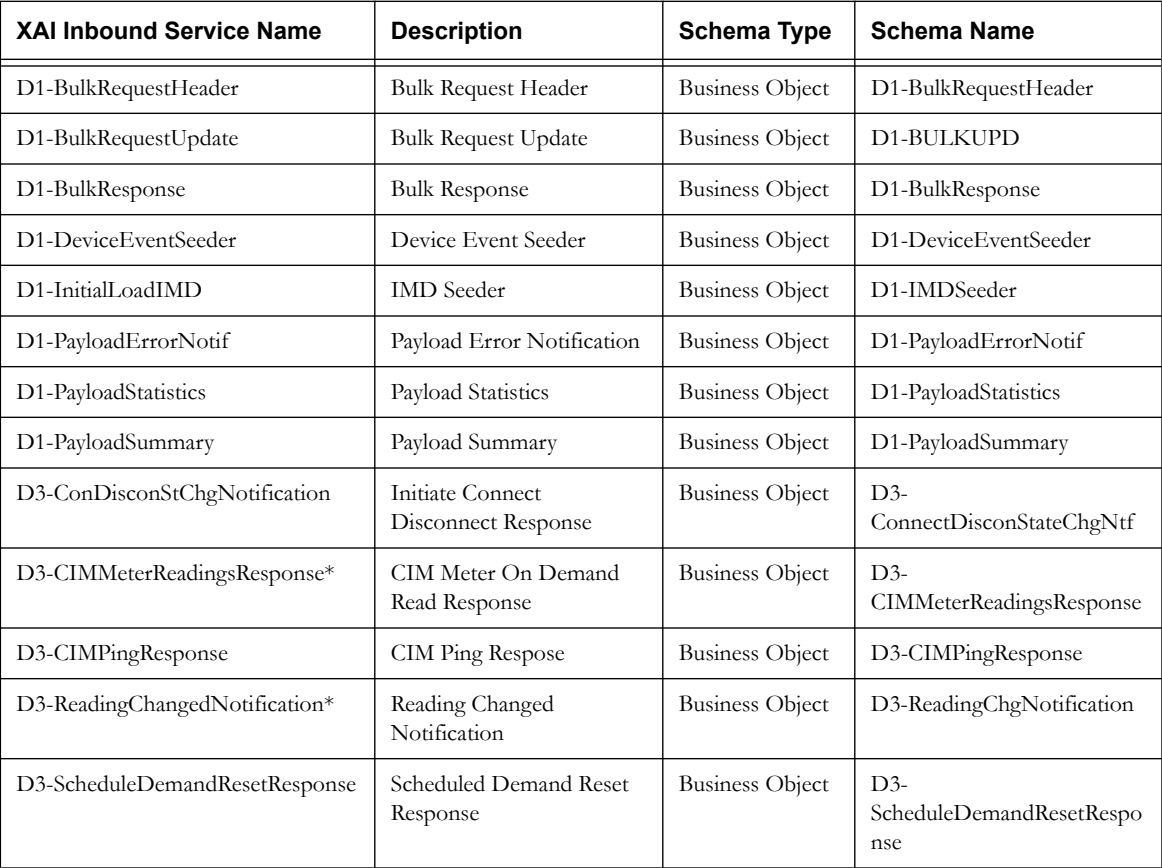

\*The Landis+Gyr adapter supports both MultiSpeak and CIM On Demand Read commands. You only need to configure the inbound service for the protocol you wish to use.

# <span id="page-27-0"></span>**XAI Senders**

XAI senders define the details of how messages are sent to an external system, such as messages containing device command requests.

The following XAI Senders must be configured in your system. If these are not present in your configuration, add them. Refer to the Oracle Utilities Application Framework documentation for more information about creating XAI senders.

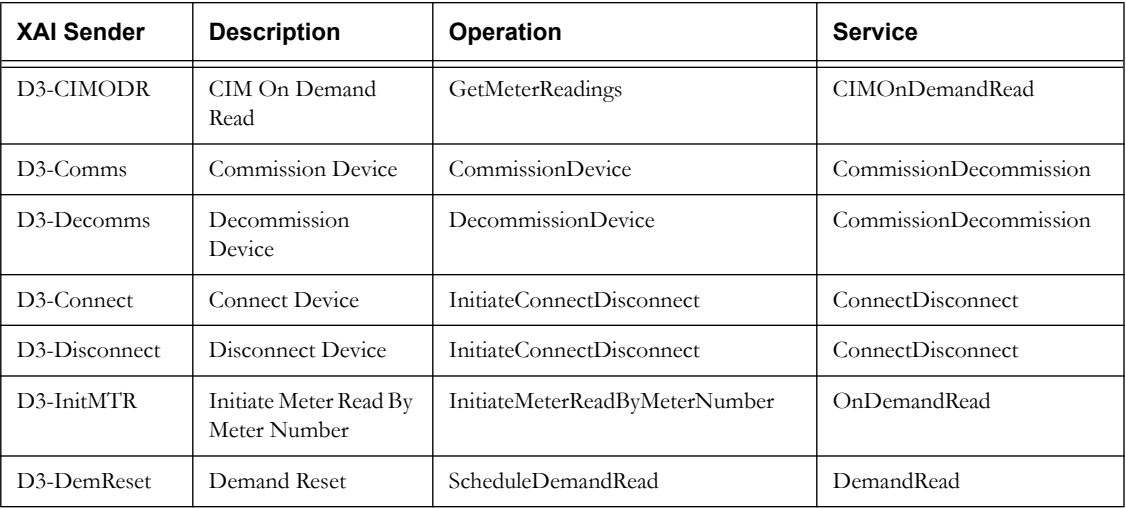

Note: The following apply to all of the above XAI senders:

Main Tab:

- **Invocation Type**: Real-time
- **XAI Class**: RTHTTPSNDR (Sender routes message via HTTP real-time)
- **MSG Encoding**: UTF-8 message encoding

Context Tab:

- **HTTP Header**: SOAPAction: http://xmlns.oracle.com/ouaf/multispeak\_3.0/ **<OPERATION>**
- **HTTP Login User**: **<USER\_ID>**
- **HTTP Login Password**: **<PASSWORD>**
- **HTTP Method**: POST
- **HTTP URL 1**: http://**<EM\_SERVER>**:**<EM\_SERVER\_PORT>**/soa-infra/services/ D3/**<SERVICE>**/**<SERVICE>**

where:

- **<OPERATION>**: the operation performed by the XAI Sender (see Operation column in the table above)
- **<USER\_ID>**: the user ID used to log into WebLogic Enterprise Manager
- **<PASSWORD>**: the password used to log into WebLogic Enterprise Manager
- **<EM\_SERVER\_IP>**: the machine name or IP address of server where the WebLogic Enterprise Manager is installed
- **<EM\_SERVER\_PORT>**: the port where the WebLogic Enterprise Manager is installed

• **<SERVICE>**: the service invoked by the XAI Sender (see Service column in the table above)

# <span id="page-28-0"></span>**Outbound Message Types**

Outbound message types define specific types of messages sent to an external system, such as messages containing device command requests.

The following outbound message types must be configured in your system. If these are not present in your configuration, add them. Refer to the Oracle Utilities Application Framework documentation for more information about creating outbound message types.

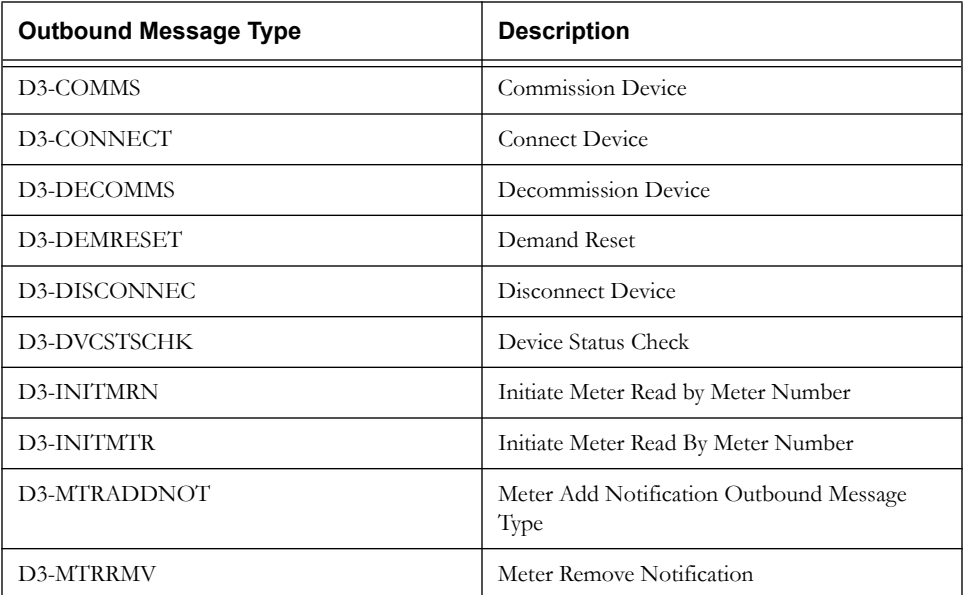

Note: The following apply to all of the above outbound message types:

- **Business Object**: D1-OutboundMessage (Outbound Message)
- Priority: Priority 50

# <span id="page-28-1"></span>**External System**

External systems represent external applications with which the Smart Grid Gateway will exchange messages or data. In the case of the Smart Grid Gateway adapters, external systems represent the head-end systems with which the adapters communicate.

An external system that represents the L+G Command Center must be present in your system. If this is not present in your configuration, add it, along with the following Outbound Message Types. Refer to the Oracle Utilities Application Framework documentation for more information about creating external systems.

#### **External System - Landis+Gyr**:

- **External System**: LG
- **Description**: Landis+Gyr
- **Outbound Message Types**::

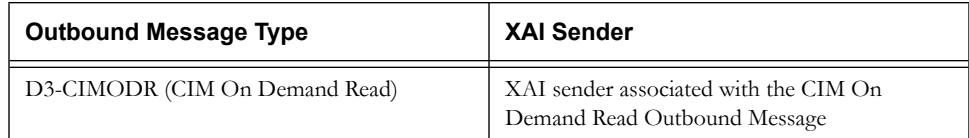

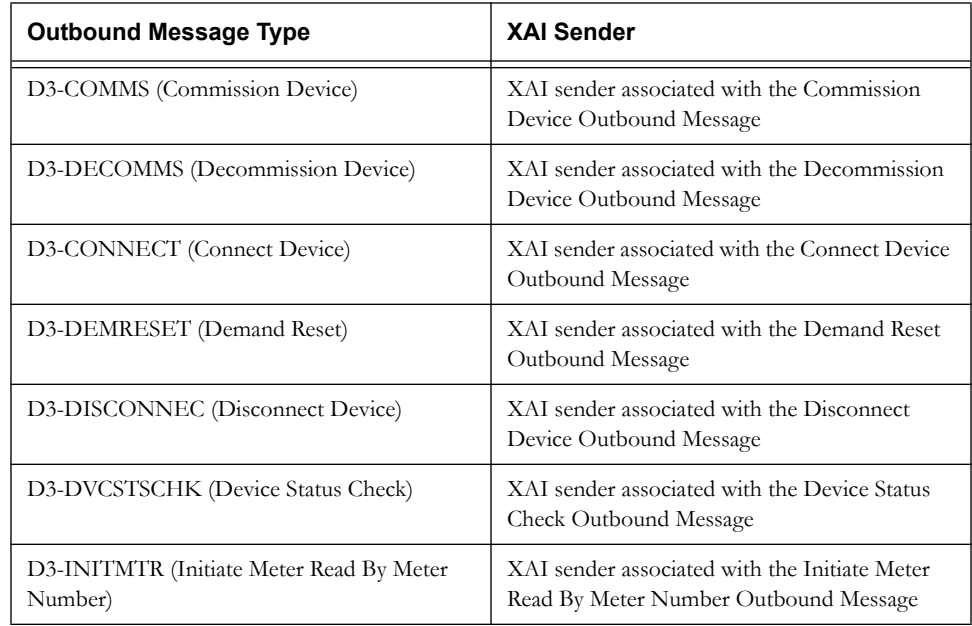

Note: The following apply to all of the above outbound message types:

- **Processing Method**: Real-time
- **Message XSL**: D3-Request xsl
- **Response XSL**: D3-Response.xsl

# <span id="page-29-0"></span>**Service Provider**

Service providers represent external entities that serve various roles relative to the application, including head-end systems, billing systems to which the application sends bill determinant data, market participants in a deregulated environment, outage management systems that receive meter event data from the application, or other parties that require or provide information to the system. The head-end systems that collect and send measurement data and meter events to the application are defined as service providers.

A service provider that represents the L+G Command Center must be present in your system. If this is not present in your configuration, add it. Refer to the Oracle Utilities Service and Measurement Data Foundation documentation for more information about creating service providers.

#### **Service Provider - Landis+Gyr**:

- **Service Provider**: LG
- **Description**: Landis+Gyr
- **External Reference ID**: LG
- **External System**: Landis+Gyr
- **Out Name/ID in Their System**:
- **AMI Device ID Type**: Internal Meter Number
- **AMI Measuring Component ID Type**: Channel ID

# <span id="page-29-1"></span>**Processing Methods for Service Provider**

Processing methods define the format or means by which a service provider receives and/or sends data from and/or to the application, including as bill determinants, usage data, or device events. Processing methods are also used to define how to create information internal to the application such as initial measurement data and device events. Processing methods can also be used to define how command requests are sent to the L+G Command Center.

The following types of processing methods must be configured for the L+G service provider. Refer to the Oracle Utilities Service and Measurement Data Foundation documentation for more information about configuring processing methods.

### **Initial Measurement Creation**

Initial measurement creation processing methods define the business objects used to create initial measurements. The IMD Seeder XAI Inbound Service uses this processing method to determine which type of initial measurement business object to instantiate when receiving usage from the L+G Command Center.

#### **Processing Method - Inital Measurement Creation**

- **Service Provider**: Landis+Gyr
- Processing Role: Initial Measurement Creation
- **Description**: How to create Initial Load IMD L+G
- **Status**: Active
- **Default Processing Method**:
	- **Business Object**: D3-InitialLoadIMDInterval (Landis+Gyr Initial Load IMD Interval)
- **Override Processing Method**:
	- **Measuring Component Type**: Electric kWh
	- **Business Object**: D3-InitialLoadIMDScalar (Landis+Gyr Initial Load IMD Scalar)

# **Device Event Mapping**

Device event mapping processing methods define how head-end-specific device events are mapped to standard device event names. The Device Event Seeder XAI Inbound Service uses this processing method to determine which type of device event business object to instantiate when receiving device events from the L+G Command Center.

#### **Processing Method - Device Event Mapping**

- **Service Provider**: Landis+Gyr
- Processing Role: Device Event Mapping
- **Description**: How to map device events L+G
- **Status**: Active
- **Default Processing Method**:
	- **Business Object**: D3-DeviceEventMappingLookup (Extendable Lookup L&G Device Event Mapping)
- **Override Processing Method:** based on implementation-specific requirements

#### **UOM Mapping**

UOM mapping processing methods define how head-end-specific unit of measure (UOM) codes are mapped to standard UOM codes. This processing method is used to determine how to map L+G UOM codes to standard UOM codse when receiving usage from the L+G Command Center.

# **Processing Method - UOM Mapping**

- **Service Provider**: Landis+Gyr
- **Processing Role**: UOM Mapping
- **Description:** How to map UOMs from L+G when creating IMDs
- **Status**: Active
- **Default Processing Method**:
	- **Business Object**: D3-HeadendUOMLookup (UOM Code to Standard UOM Mapping)
- **Override Processing Method**: based on implementation-specific requirements

# **Commands**

Command processing methods define how command requests are sent to a head-end system. More specifically, they define the type of outbound communication business object to create for each type of command, and the outbound message type to send to the head-end system.

The following types of command processing methods can be configured for the L+G service provider, based on the requirements of each implementation.

### **Device Commission**

- **Service Provider**: Landis+Gyr
- **Processing Role**: Device Commission
- **Description**: How to commission devices L+G
- **Status**: Active
- **Processing Method**:
	- **Default Business Object**: D3-MeterAddNotificationMultiSp (Meter Add Notification (MultiSpeak))
	- **Default Outbound Message Type**: Meter Add Notification

#### **Device Decommission**

- **Service Provider**: Landis+Gyr
- **Processing Role**: Device Decommission
- **Description**: How to decommission devices L+G
- **Status**: Active
- **Processing Method**:
	- **Default Business Object**: D3-MtrRmvNotifMultiSpeak (Meter Remove Notification (MultiSpeak))
	- **Default Outbound Message Type**: Meter Remote Notification

#### **On-Demand Read (Scalar)**

The Landis+Gyr adapter supports two types of on demand read commands: Multispeak and CIM. You should only configure one On Demand Read (Scalar) processing method, based on the specific protocol used by your implementation.

Multispeak:

- **Service Provider**: Landis+Gyr
- **Processing Role**: On-Demand Read (Scalar)
- **Description**: How to request an On-Demand Read L+G
- **Status**: Active
- **Processing Method**:
	- **Default Business Object**: D3-InitiateMRByMtrNbr (Initiate Meter Read by Meter (MultiSpeak))
	- **Default Outbound Message Type**: Initiate Meter Read by Meter Number

CIM:

- **Service Provider**: Landis+Gyr
- **Processing Role**: On-Demand Read (Scalar)
- **Description**: How to request an On-Demand Read L+G
- **Status**: Active
- **Processing Method**:
	- **Default Business Object**: D3-CIMMeterOnDemandRead (CIM Meter On Demand Read (Scalar))
		- **Default Outbound Message Type**: CIM On Demand Read

#### **On-Demand Read (Interval)**

- **Service Provider**: Landis+Gyr
- **Processing Role**: On-Demand Read (Scalar)
- **Description**: How to request an On-Demand Read L+G
- **Status**: Active
- **Processing Method**:
	- **Default Business Object**: D3-CIMGetLPData (CIM Meter On Demand Read (Interval))
	- **Default Outbound Message Type**: CIM On Demand Read

#### **Demand Reset**

- **Service Provider**: Landis+Gyr
- **Processing Role**: Demand Reset
- **Description**: How to request a demand reset L+G
- **Status**: Active
- **Processing Method**:
	- **Default Business Object**: D3-ScheduleDemandReset (Schedule Demand Reset (Multispeak))
	- **Default Outbound Message Type**: Demand Reset

#### **Device Status Check**

- **Service Provider**: Landis+Gyr
- **Processing Role**: Device Status Check
- **Description**: How to request a device status check L+G
- **Status**: Active
- **Processing Method**:
	- **Default Business Object**: D3-CIMPing (CIM Ping)

#### • **Default Outbound Message Type**: Device Status Check

#### **Remote Connect**

- **Service Provider**: Landis+Gyr
	- **Processing Role**: Remote Connect
	- **Description**: How to connect a device L+G
- **Status**: Active
- **Processing Method**:
	- **Default Business Object**: D3-InitiateConnectDisconnect (Initiate Connect Disconnect)
	- **Default Outbound Message Type**: Initiate Connect Disconnect

#### **Remote Disconnect**

- **Service Provider**: Landis+Gyr
- **Processing Role**: Remote Disconnect
- **Description**: How to disconnect a device L+G
- **Status**: Active
- **Processing Method**:
	- **Default Business Object**: D3-InitiateConnectDisconnect (Initiate Connect Disconnect)
	- **Default Outbound Message Type**: Initiate Connect Disconnect

# <span id="page-34-0"></span>**Configuring Landis+Gyr Extendable Lookups**

This section outlines some of the extendable lookups that must be configured for use with the Landis+Gyr adapter. These include:

- •
- •
- **[Landis+Gyr Device Event Mapping](#page-35-0)**
- **[Landis+Gyr UOM Code to Standard UOM Mapping](#page-35-1)**
- **[Landis+Gyr Interval Status Code to Condition Mapping](#page-35-2)**

Refer to the Oracle Utilities Application Framework documentation for more information about working with extendable lookups.

# <span id="page-34-1"></span>**CIM Response Status Extendable Lookup**

•

The CIM Response Status extendable lookup is used to map descriptions to response status codes received from the L+G Command Center.

Each value defined for the CIM Response Status extendable lookup should include the following:

- **Response Status**: The CIM status code for the response status
- **Description**: A description of the response status
- **Usage Flag**: The status of the lookup value (can be Active or Inactive)

**Example**: The Landis+Gyr "Tampering" device event name could be mapped to the "Device" Tampering" standard device event name as follows:

- **Response Status**: 0
- **Description**: Success
- **Usage Flag**: Active

# <span id="page-34-2"></span>**CIM Data Source Extendable Lookup**

The CIM Data Source extendable lookup is used to map descriptions to data sources defined in the L+G Command Center.

Each value defined for the CIM Data Source extendable lookup should include the following:

- **Data Source**: The CIM code for the data source
- **Description**: A description of the data source
- **Usage Flag**: The status of the lookup value (can be Active or Inactive)

**Example**: The Landis+Gyr "Tampering" device event name could be mapped to the "Device" Tampering" standard device event name as follows:

- **Data Source**: AMI
- **Description**: AMI
- **Usage Flag**: Active

# <span id="page-35-0"></span>**Landis+Gyr Device Event Mapping**

The Landis+Gyr Device Event Mapping extendable lookup is used to determine which type of device event business object to instantiate when receiving device events from the L+G Command Center.

Each value defined for the Landis+Gyr Device Event Mapping extendable lookup should include the following:

- **Head-End System Event Name**: The event name used by the Landis+Gyr Command Center
- **Description**: A description of the device event
- **Status:** The status of the lookup value (can be Active or Inactive)
- **Standard Event Name**: The standard event name for device events of this type, from the "Standard Event Name" extendable lookup.

**Example**: The Landis+Gyr "Tampering" device event name could be mapped to the "Device Tampering" standard device event name as follows:

- **Head-End System Event Name**: Tampering
- **Description**: Tampering Detected
- **Status**: Active
- **Standard Event Name: Device Tampering**

# <span id="page-35-1"></span>**Landis+Gyr UOM Code to Standard UOM Mapping**

Usage received from Landis+Gyr may use utility-specific unit of measures (UOMs). These custom UOMs must be mapped to standard UOM codes. The Landis+Gyr UOM Code to Standard UOM Mapping extendable lookup is used to determine how to map Landis+Gyr UOM codes to standard UOM codes when receiving usage from the Landis+Gyr Command Center.

Each value defined for the Landis+Gyr UOM Code to Standard UOM Mapping extendable lookup should include the following:

- **Head-end UOM**: The unit of measure code used by the Landis+Gyr Command Center
- **Unit of Measure:** The unit of measuremt defined in the system. See Defining Units of Measure in the *Oracle Utilities Service and Measurement Data Foundation User's Guide* for more information about creating UOM codes for use with Oracle Utilities Smart Grid Gateway.
- **Description**: A description of the unit of measure code.

**Example**: The Landis+Gyr "KWH" unit of measure code could be mapped to the "Kilowatt Hours" standard UOM code as follows:

- **Head-end UOM**: kWh
- **Unit of Measure**: Kilowatt Hours
- **Description**: Landis+Gyr Kilowatt Hours

# <span id="page-35-2"></span>**Landis+Gyr Interval Status Code to Condition Mapping**

Interval usage received from the Landis+Gyr Command Center can include Landis+Gyr interval status codes that indicate the status or condition of the interval value. These interval status codes must be mapped to standard condition codes in the system. The Landis+Gyr Interval Status Code to Condition Mapping extendable lookup is used to determine how to map Landis+Gyr interval status codes to standard status codes when receiving usage from the Landis+Gyr Command Center.

Each value defined for the Landis+Gyr Interval Status Code to Condition Mapping extendable lookup should include the following:

- **Interval Status**: The Landis+Gyr interval status code
- **Condition**: The condition code to which the interval status code is to be mapped, from the Measurement Condition extendable lookup.
- **Description**: A description of the interval status code.

**Example**: The Landis+Gyr "Missing" interval status code could be mapped to the "Missing" condition code as follows:

- **Interval Status**: Missing
- **Condition**: Missing
- **Description**: Landis+Gyr Missing

# <span id="page-37-0"></span>**Extending the Adapter for Landis+Gyr**

The Oracle Utilities Smart Grid Gateway Adapter for Landis+Gyr supports a number of commands, including:

- Commission Device
- Decommission Device
- Demand Reset
- Device Status Check (CIM)
- On-Demand Read (Multispeak)
- On-Demand Read (CIM)
- Remote Connect
- Remote Disconnect

The Adapter for Landis+Gyr can be extended to support additional commands provided by the Landis+Gyr Command Center. See **Creating Custom Commands** on page 9-26 of the *Oracle Utilities Smart Grid Gateway Configuration Guide* for more information about adding commands to the Landis+Gyr adapter.

# <span id="page-38-0"></span>**The Test Harness**

Oracle Utilities Smart Grid Gateway Adapter for Landis+Gyr (LG) includes a test harness that can be configured to simulate the Landis+Gyr Gridstream Command Center head-end system for testing the two-way commands. The test harness is Multispeak 3.0 standard compliant and includes a BPEL composite, web services for standard meter functions, and an XML file that can be used to contain information for one or more meters. This chapter describes the test harness and it's components, including:

- **[Test Harness Design](#page-38-1)**
- **[Locating the WSDL for the Test Harness](#page-38-2)**
- **[Web Services](#page-40-0)**

# <span id="page-38-1"></span>**Test Harness Design**

The LG Harness is divided into two main layers. A "front end" set of services implements the LG-specified interfaces. They receive requests corresponding to:

- MR\_CB (Meter Reading\_Customer Billing)
	- MeterAddNotification
	- MeterRemoveNotification
	- InitiateMeterReadByMeterNumber
- CD\_CB (Connect/Disconnect\_Customer Billing)
	- InitiateConnectDisconnect

The LG Harness will send below responses to corresponding BPEL composites:

- CB\_MR (Customer Billing\_Meter Reading)
	- ReadingChangedNotification
- CB\_CD (Customer Billing\_Connect/Disconnect)
	- CDStateChangedNotification

Each of these services calls into the "back end" layer which defines meters and sets their attributes. These meters are stored in a file within the test harness called meterdb.xml. This file can be modified pre-deployment. Post-deployment changes to the file are not supported. However, the Test Harness retains an in-memory "database" of the meters in the file. The in-memory representation can be modified using the Utility web services. Note that any changes to the inmemory structure will be lost when the server is restarted or the Test Harness composite is redeployed.

# <span id="page-38-2"></span>**Locating the WSDL for the Test Harness**

Follow these procedures to locate the test harness WSDL:

#### **How to Use Enterprise Manager to Locate the WSDL**

- 1. Open Enterprise Manager and use the navigation pane to open the dashboard of the test harness composite:
- 2. The top bar of the dashboard contains several buttons and icons. One of these is a "world" icon with a puzzle piece over it. Click this icon to display a list of the WSDLs and endpoint URIs for the composite:
- 3. Click the UtilService WSDL URL link to see the WSDL in the browser, or right click and save it to your machine

Depending on your requirements, it may be necessary to download the associated schema found in the wsdl:types section. The URL can be pasted into a browser tab and downloaded in the same manner as the WSDL. The main schema has imported schemas that may also be required.

#### **How to Use a Direct URL to locate the WSDL**

The WSDL can be accessed without Enterprise Manager by understanding the paths used on the SOA server. In general, they have the following form:

http://{server name}:{port number}/soa-infra/services/{partition}/ {Composite}/{Web Service}?WSDL

So by default, the test harness WSDL can be found at

http://{server name}:{port number}/soa-infra/services/LG\_Test/ LGTestHarness/UtilService?WSDL

# <span id="page-40-0"></span>**Web Services**

This section describes the web services included in the test harness BPEL composite, including:

- **[General Services](#page-40-1)**
- **[Locate Meter Services](#page-41-0)**
- **[Meter Administration Services](#page-42-0)**
- **[Meter Attribute Administration Services](#page-46-0)**

# <span id="page-40-1"></span>**General Services**

This section describes the general services of the test harness composite, including:

- **[LoadMeterIndex](#page-40-2)**
- **[ViewAuditTrail](#page-40-3)**

#### <span id="page-40-2"></span>**LoadMeterIndex**

This web service loads the data store from the internal file. By default, if the store is already in memory, it will NOT reload. This behavior can be overridden with the forceReload parameter.

**Input -** LoadMeterIndexInput

**Part:** payload

**Element:** LoadMeterIndexRequest

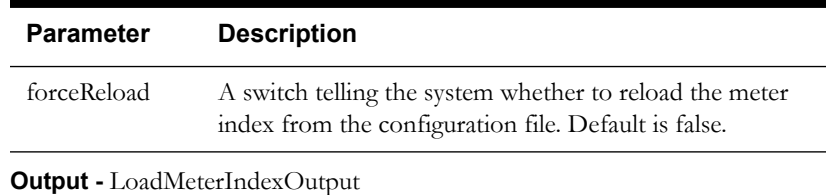

Part: payload

**Element:** LoadMeterIndexResult

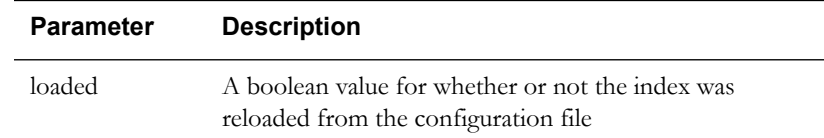

#### <span id="page-40-4"></span>**Fault -** UtilityFault

Fault with similar mapping to SGG/OUAF faults:

Typically, the faultCode, faultString, faultActor, and detail/text elements will be populated.

# <span id="page-40-3"></span>**ViewAuditTrail**

This web service returns the audit log for the entire session.

**Input -** ViewAuditTrailInput

**Part:** payload

**Element:** ViewAuditTrailRequest

**Output -** ViewAuditTrailOutput

**Part:** payload

**Element:** ViewAuditTrailResult

An Entry consisting of a timestamp and an Operation. Each entry may have an associated meter object showing the latest update.

**Fault -** See **UtilityFault** [on page 2-31.](#page-40-4)

# <span id="page-41-0"></span>**Locate Meter Services**

This section describes the locate meter web services of the test harness composite, including:

- **[FindMeters](#page-41-1)**
- **[IsMeterDefined](#page-41-2)**
- **[GetMeter](#page-42-1)**

#### <span id="page-41-1"></span>**FindMeters**

This web service queries the data store for one or more meters. The difference between GetMeter and FindMeters is GetMeter can return at most one meter and it must match the provided ID exactly. GetMeter will throw an error if the ID is not found. FindMeters can return more than one meter (when using the regex) and will not throw an error when the ID does not match any of the meters in the index.

**Input -** FindMetersInput

**Part:** payload

**Element:** FindMetersRequest

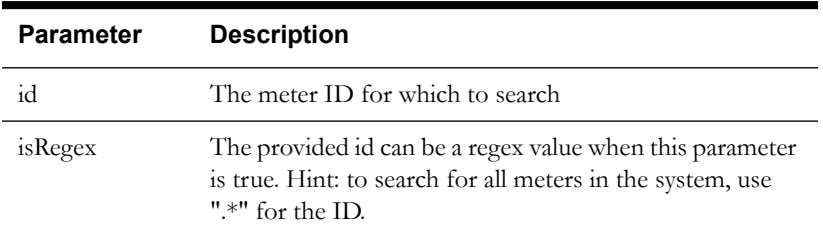

**Output -** FindMetersOutput

**Part:** payload

**Element:** FindMetersResult

Zero or more meter objects can be returned from the search

**Fault -** See **UtilityFault** [on page 2-31.](#page-40-4) Unlike other methods, FindMeters does not throw an exception if the meter is not found. As such, it can be used to test for the existence of a Meter prior to querying for it.

#### <span id="page-41-2"></span>**IsMeterDefined**

This web service queries whether a particular meter is defined in the data store.

**Input -** IsMeterDefinedInput

**Part:** payload

**Element:** IsMeterDefinedRequest

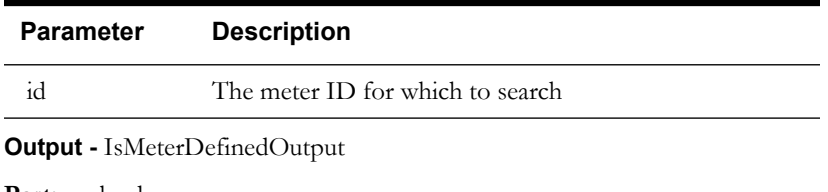

**Part:** payload

**Element:** IsMeterDefinedResult

Whether or not the provided ID is part of the index.

**Fault -** See **UtilityFault** [on page 2-31.](#page-40-4) Thrown when meter id is not found.

## <span id="page-42-1"></span>**GetMeter**

This web service returns all the attributes of a single meter from the in-memory data store. The difference between GetMeter and FindMeters is GetMeter can return at most one meter and it must match the provided ID exactly. GetMeter will throw an error if the ID is not found. FindMeters can return more than one meter (when using the regex) and will not throw an error when the ID does not match any of the meters in the index.

**Input -** GetMeterInput

**Part:** payload

**Element:** GetMeterRequest

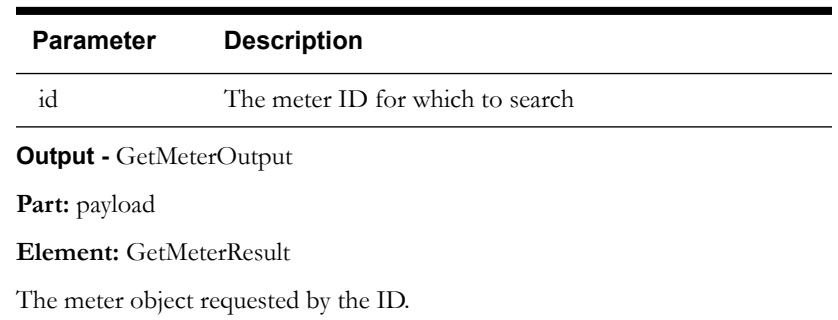

**Fault -** See **UtilityFault** [on page 2-31.](#page-40-4) Thrown when meter id is not found.

## <span id="page-42-0"></span>**Meter Administration Services**

This section describes the meter administration services of the test harness composite, including:

- **[AddMeters](#page-42-2)**
- **[RemoveMeter](#page-43-0)**
- **[AddMeterChannel](#page-44-0)**
- **[RemoveMeterChannel](#page-44-1)**
- **[ReadScalarMeter](#page-44-2)**

#### <span id="page-42-2"></span>**AddMeters**

This web service adds a set of meters to the in-memory data store. This will not permanently add it to the control file.

**Input -** AddMetersInput

**Part:** payload

**Element:** AddMetersRequest

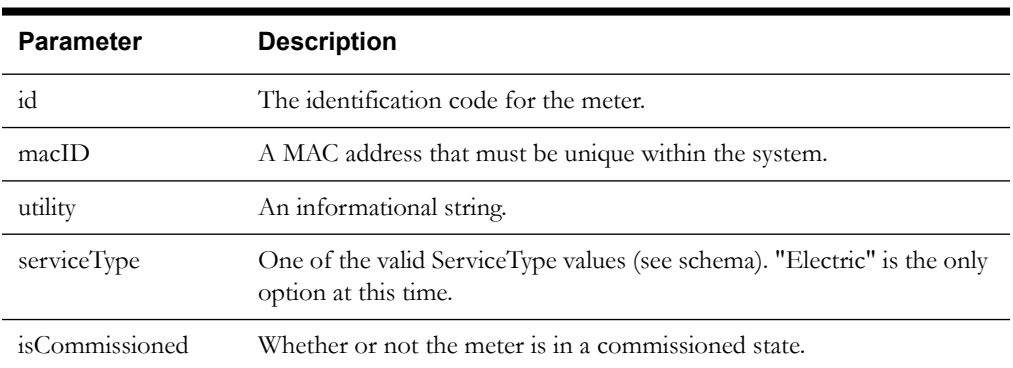

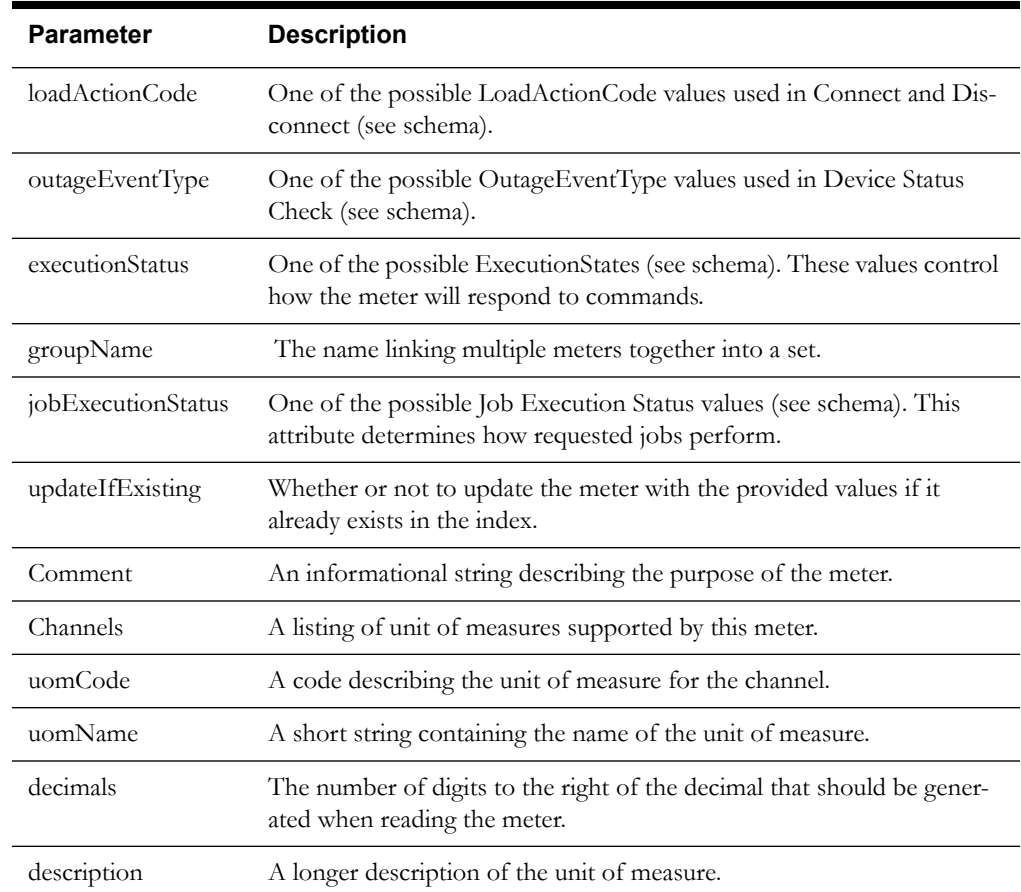

**Output -** AddMetersOutput

**Part:** payload

**Element:** AddMetersResult

Whether or not each meter was added to the index.

**Fault -** See **UtilityFault** [on page 2-31](#page-40-4)

#### <span id="page-43-0"></span>**RemoveMeter**

This web service removes a meter from the in-memory data store. This will not permanently remove it from the control file.

**Input -** RemoveMeterInput

**Part:** payload

**Element:** RemoveMeterRequest

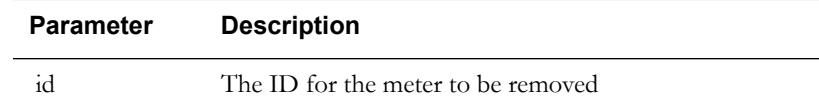

**Output -** RemoveMeterOutput

**Part:** payload

**Element:** RemoveMeterResult

Whether or not the meter was removed from the index.

**Fault -** See **UtilityFault** [on page 2-31.](#page-40-4) Thrown when meter id is not found.

# <span id="page-44-0"></span>**AddMeterChannel**

This web service adds a new channel to a single meter.

**Input -** AddMeterChannelInput

**Part:** payload

**Element:** AddMeterChannelRequest

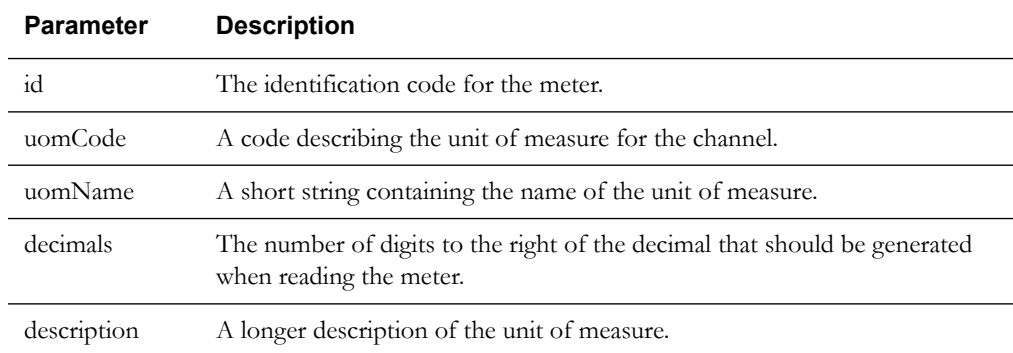

**Output -** AddMeterChannelOutput

**Part:** payload

**Element:** AddMeterChannelResult

Whether or not the channel was added to the index.

**Fault -** See **UtilityFault** [on page 2-31.](#page-40-4) Thrown when meter id is not found.

#### <span id="page-44-1"></span>**RemoveMeterChannel**

This web service removes a Channel from a meter.

**Input -** RemoveMeterChannelInput

**Part:** payload

**Element:** RemoveMeterChannelRequest

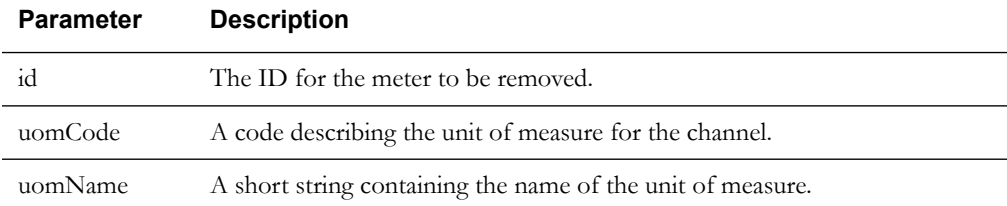

These three parameters are combined to locate a unique channel

**Output -** RemoveMeterChannelOutput

**Part:** payload

**Element:** RemoveMeterChannelResult

Whether or not the channel was removed from the meter.

**Fault -** See **UtilityFault** [on page 2-31.](#page-40-4) Thrown when meter id is not found.

### <span id="page-44-2"></span>**ReadScalarMeter**

This web service generates a scalar reading for each channel of a given meter.

**Input -** ReadScalarMeterInput

**Part:** payload

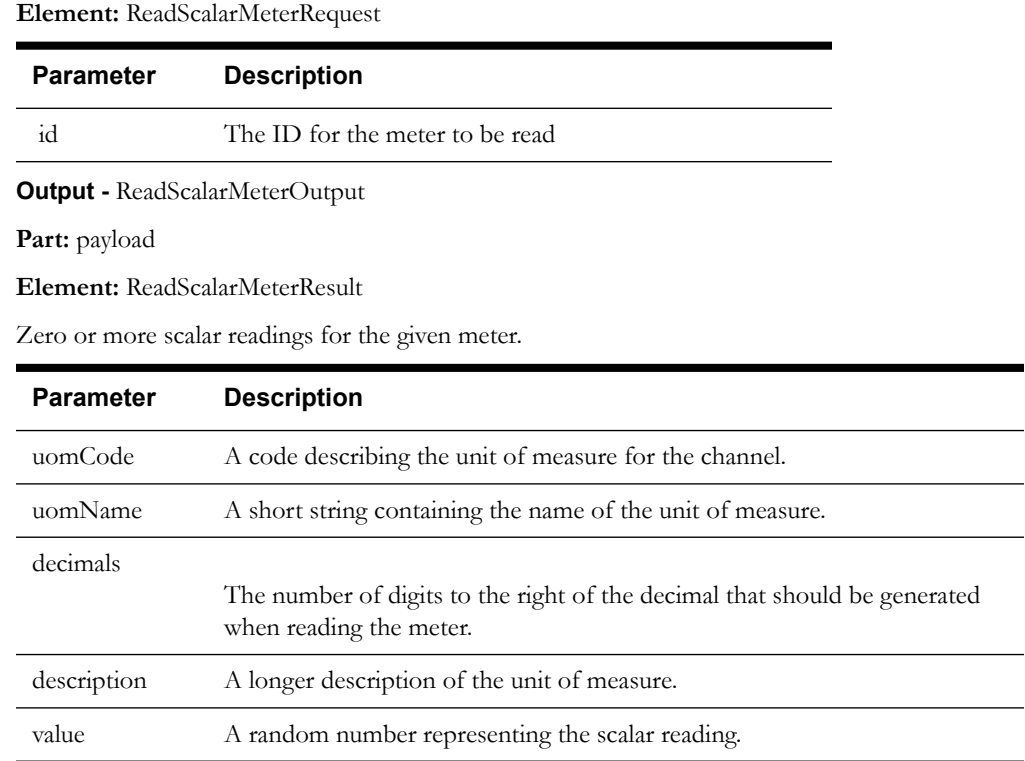

# <span id="page-46-0"></span>**Meter Attribute Administration Services**

This section describes the meter administration services of the test harness composite, including:

- **[GetLoadActionCode](#page-46-1)**
- **[SetLoadActionCode](#page-46-2)**
- **[IsCommissioned](#page-47-0)**
- **[SetCommissioned](#page-47-1)**
- **[GetExecutionStatus](#page-47-2)**
- **[SetExecutionStatus](#page-48-0)**

### <span id="page-46-1"></span>**GetLoadActionCode**

This web service queries whether the given meter is connected or disconnected. This method is used by the Connect/Disconnect service. The values for load action code are:

- Connect
- Disconnect

**Input -** GetLoadActionCodeInput

**Part:** payload

**Element:** GetLoadActionCodeRequest

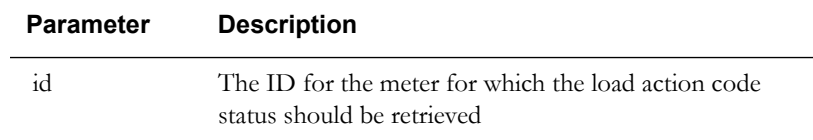

**Output -** GetLoadActionCodeOutput

**Part:** payload

**Element:** GetLoadActionCodeResult

The connection status of the requested meter.

**Fault -** See **UtilityFault** [on page 2-31.](#page-40-4) Thrown when meter id is not found.

# <span id="page-46-2"></span>**SetLoadActionCode**

This web service updates the load action code for a given meter. This method is used by the Connect/Disconnect service. The values for load action code are:

- **Connect**
- Disconnect

**Input -** SetLoadActionCodeInput

**Part:** payload

**Element:** SetLoadActionCodeRequest

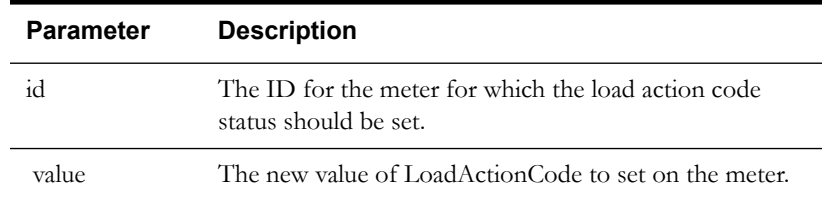

**Output -** SetLoadActionCodeOutput

**Part:** payload

**Element:** SetLoadActionCodeResult

The boolean response indicates the success or failure of the update (not the current field status).

**Fault -** See **UtilityFault** [on page 2-31.](#page-40-4) Thrown when meter id is not found.

#### <span id="page-47-0"></span>**IsCommissioned**

This web service queries the commissioning status for a given meter. This service is used by the Commission/Decommission process. The commissioning attribute can be true or false.

**Input -** IsCommissionedInput

**Part:** payload

**Element:** IsCommissionedRequest

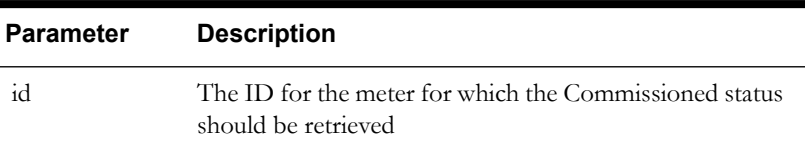

**Output -** IsCommissionedOutput

**Part:** payload

**Element:** IsCommissionedResult

The value of the Commissioned status attribute for the requested meter.

**Fault -** See **UtilityFault** [on page 2-31.](#page-40-4) Thrown when meter id is not found.

### <span id="page-47-1"></span>**SetCommissioned**

This web service updates the commissioning status for a given meter. This service is used by the Commission/Decommission process. The commissioning attribute can be true or false.

**Input -** SetCommissionedInput

**Part:** payload

**Element:** SetCommissionedRequest

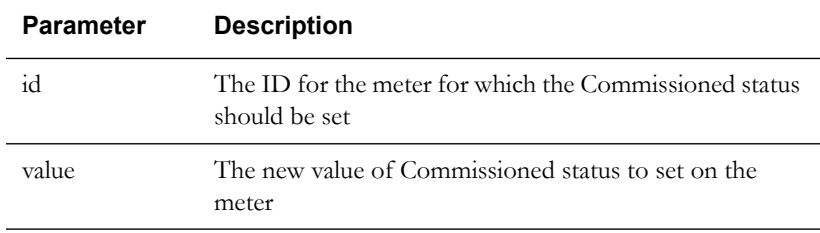

**Output -** SetCommissionedOutput

**Part:** payload

**Element:** SetCommissionedResult

The boolean response indicates the success or failure of the update (not the current field status).

**Fault -** See **UtilityFault** [on page 2-31.](#page-40-4) Thrown when meter id is not found.

#### <span id="page-47-2"></span>**GetExecutionStatus**

This web service queries the status of the property controlling the overall execution of the command. The possible values of execution status are:

- Success The command should complete successfully
- ResponseTimeout The asynchronous response will never arrive
- SyncOperationFail A simulated fault will occur in the during the initial request
- AsyncOperationFailure A simulated fault will occur in the asynchronous response

**Input -** GetExecutionStatusInput

**Part:** payload

**Element:** GetExecutionStatusRequest

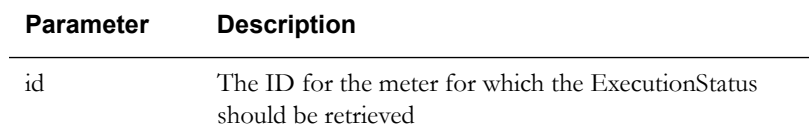

**Output -** GetExecutionStatusOutput

**Part:** payload

**Element:** GetExecutionStatusResult

The value of the ExecutionStatus attribute for the requested meter.

**Fault -** See **UtilityFault** [on page 2-31.](#page-40-4) Thrown when meter id is not found.

### <span id="page-48-0"></span>**SetExecutionStatus**

This web service updates the property controlling the overall completion of the command. The possible values of execution status are:

- Success The command should complete successfully
- ResponseTimeout The asynchronous response will never arrive
- SyncOperationFail A simulated fault will occur in the during the initial request
- AsyncOperationFailure A simulated fault will occur in the asynchronous response

**Input -** SetExecutionStatusInput

**Part:** payload

**Element:** SetExecutionStatusRequest

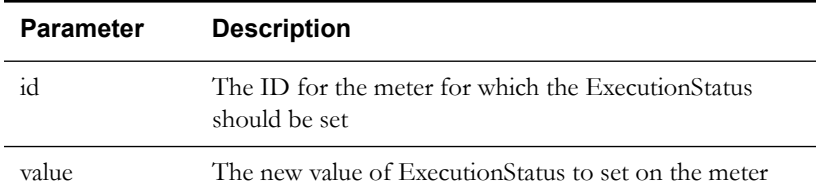

**Output -** SetExecutionStatusOutput

**Part:** payload

**Element:** SetExecutionStatusResult

The boolean response indicates the success or failure of the update (not the current field status).

**Fault -** See **UtilityFault** [on page 2-31.](#page-40-4) Thrown when meter id is not found.

# <span id="page-49-3"></span><span id="page-49-0"></span>**Landis+Gyr Interval Data Mapping**

This section describes how data in Landis+Gyr import files is mapped to the XML document format created by OSB and sent to Oracle Utilities Smart Grid Gateway.

When Landis+Gyr data is processed, it is initially recieved in a tilda-separated file format, which is converted into a "plan" XML format before being converted into the "result" XML format which is sent to the IMD Seeder and/or Device Event Seeder inbound services.

# <span id="page-49-1"></span>**Non-interval Usage with additional fields**

The following is a sample file of non-interval usage that contains additional fields.

```
ID~PremiseID~ESIID~Provisioned~Meter~kWh~DateTime~Peak~PeakDateTime~Dm
d~TouA~TouB~TouC~TouD~TouE~Volts~PF~PrevKWh~KWhRecv
EMED01~SL002~~~96968280~34315.000~08042010120000AM~2.66~03122009063000
AM~~34315.000~0.000~0.000~0.000~0.000~~~34285.000~30
EMED01~SL001~~~96968285~33693.000~08042010120000AM~2.62~03122009061500
AM~~33693.000~0.000~0.000~0.000~0.000~~~33653.000~40
```
This data is mapped to the "plain" XML format.

# <span id="page-49-2"></span>**XML "Plain" XML format**

The "Plain" XML contain elements to hold the extra fields (highlighted in bold)

```
<?xml version="1.0" encoding="utf-8"?>
<xs:schema attributeFormDefault="unqualified" 
elementFormDefault="qualified" 
            targetNamespace=" http://xmlns.oracle.com/LandisGyrUsage" 
            xmlns:xs="http://www.w3.org/2001/XMLSchema">
   <xs:element name="MeterReads">
     <xs:complexType>
       <xs:sequence>
         <xs:element name="MeterRead">
           <xs:complexType>
             <xs:sequence>
               <xs:element name="Origin"/>
               <xs:element name="ServProvExtRefId"/>
               <xs:element name="RecordType">
                   <xs:simpleType>
                      <xs:restriction base="xs:string">
                       <xs:enumeration value="MEPMD01" />
                       <xs:enumeration value="EMED01" />
                     </xs:restriction>
                   </xs:simpleType>
                 </xs:element>
               <xs:element name="RecordVersion" minOccurs="0">
                    <xs:simpleType>
                      <xs:restriction base="xs:string">
                       <xs:enumeration value="20080519" />
                     </xs:restriction>
                    </xs:simpleType>
                 </xs:element>
               <xs:element name="TimeStamp" />
               <xs:element name="Premise" minOccurs="0" />
               <xs:element name="ESIID" minOccurs="0" />
               <xs:element name="Provisioned" minOccurs="0" />
               <xs:element name="MeterID" />
               <xs:element name="Purpose" minOccurs="0" />
```

```
 <xs:element name="Comodity" minOccurs="0" />
               <xs:element name="Units" minOccurs="0" />
               <xs:element name="CalcConst" minOccurs="0"/>
               <xs:element name="Interval" minOccurs="0"/>
               <xs:element name="Count" minOccurs="0"/>
               <xs:element name="FirstIntervalDateTime" />
               <xs:element name="Data">
                  <xs:complexType>
                    <xs:sequence>
                      <xs:element name="Row" maxOccurs="unbounded" 
minOccurs="0">
                        <xs:complexType>
                          <xs:attribute name="v" />
                          <xs:attribute name="s" />
                        </xs:complexType>
                      </xs:element>
                    </xs:sequence>
                  </xs:complexType>
               </xs:element>
               <xs:element name="kWh" minOccurs="0" />
               <xs:element name="Peak" minOccurs="0" />
               <xs:element name="PeakDateTime" minOccurs="0" />
               <xs:element name="Dmd" minOccurs="0" />
               <xs:element name="TouA" minOccurs="0" />
               <xs:element name="TouB" minOccurs="0" />
               <xs:element name="TouD" minOccurs="0" />
               <xs:element name="TouC" minOccurs="0" />
               <xs:element name="TouE" minOccurs="0" />
               <xs:element name="Volts" minOccurs="0" />
               <xs:element name="PF" minOccurs="0" />
               <xs:element name="ExtraFields" minOccurs="0">
                  <xs:complexType>
                    <xs:sequence>
                      <xs:element name="ExtraField" maxOccurs="255" 
minOccurs="0">
                        <xs:complexType>
                          <xs:sequence>
                           <xs:element name="FieldName" minOccurs="0" />
                         <xs:element name="FieldValue" minOccurs="0" />
                          </xs:sequence>
                        </xs:complexType>
                      </xs:element>
                    </xs:sequence>
                  </xs:complexType>
               </xs:element>
               <xs:element name="RawData"/>
             </xs:sequence>
           </xs:complexType>
         </xs:element>
       </xs:sequence>
     </xs:complexType>
   </xs:element>
</xs:schema>
```
# <span id="page-51-0"></span>**Non-Interval Usage to "Plain" XML Mapping**

The following table shows the mapping between fields in incoming non-interval data and child elements of MeterReads/MeterRead element in the "Plain" XML format:

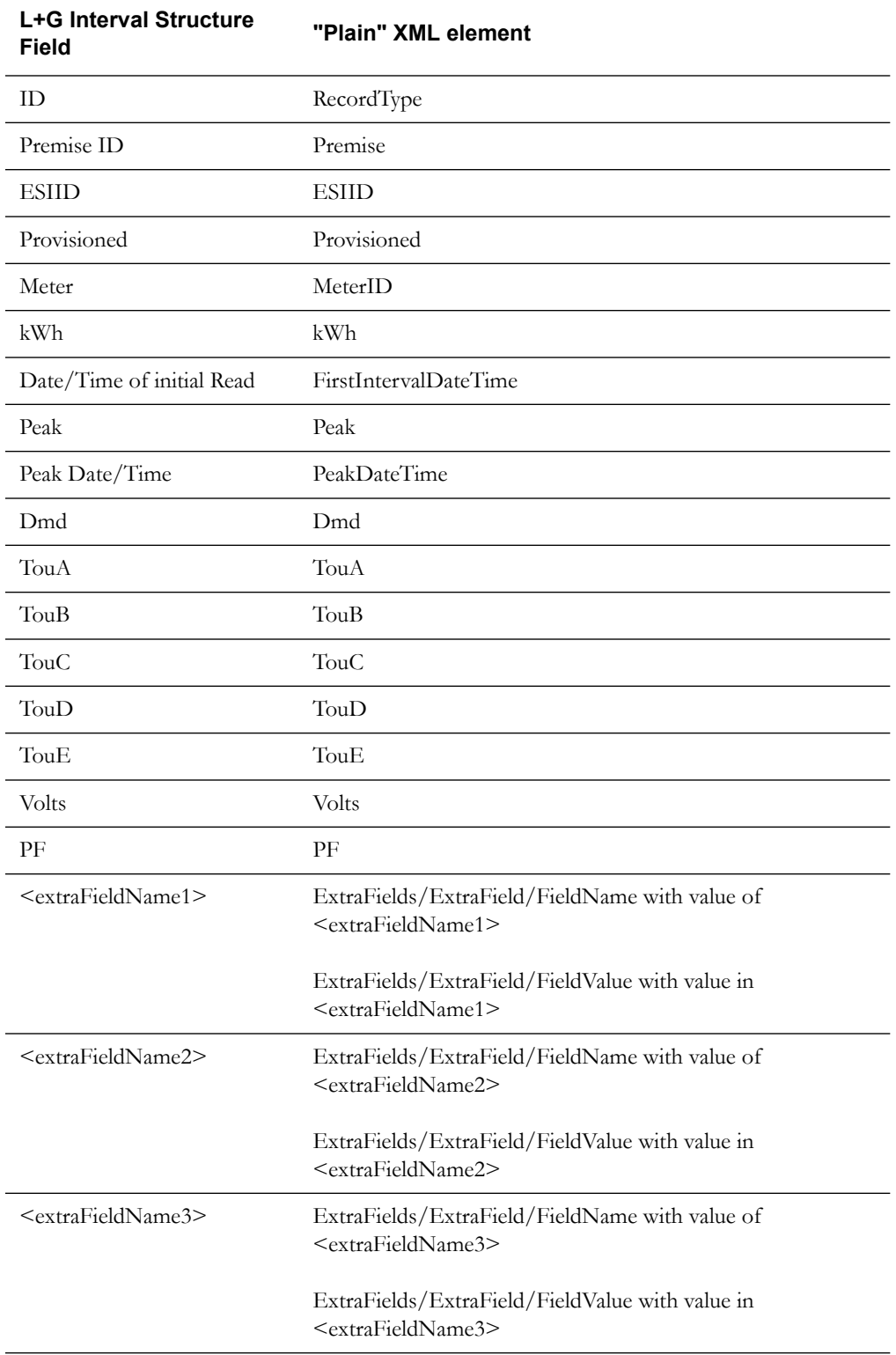

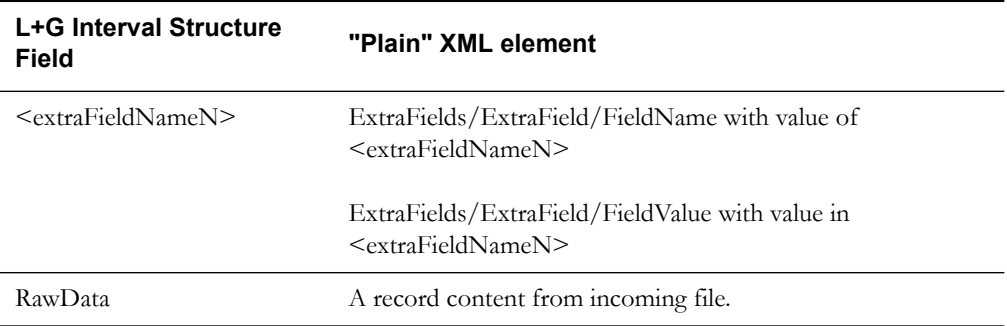

# <span id="page-52-0"></span>**"Plain" XML to IMD Mapping**

The following table outlines how data from the "plain" XML format is mapped to the InitialLoadIMD format when the Landis+Gyr record type is set to "MEPMD01" (interval usage).

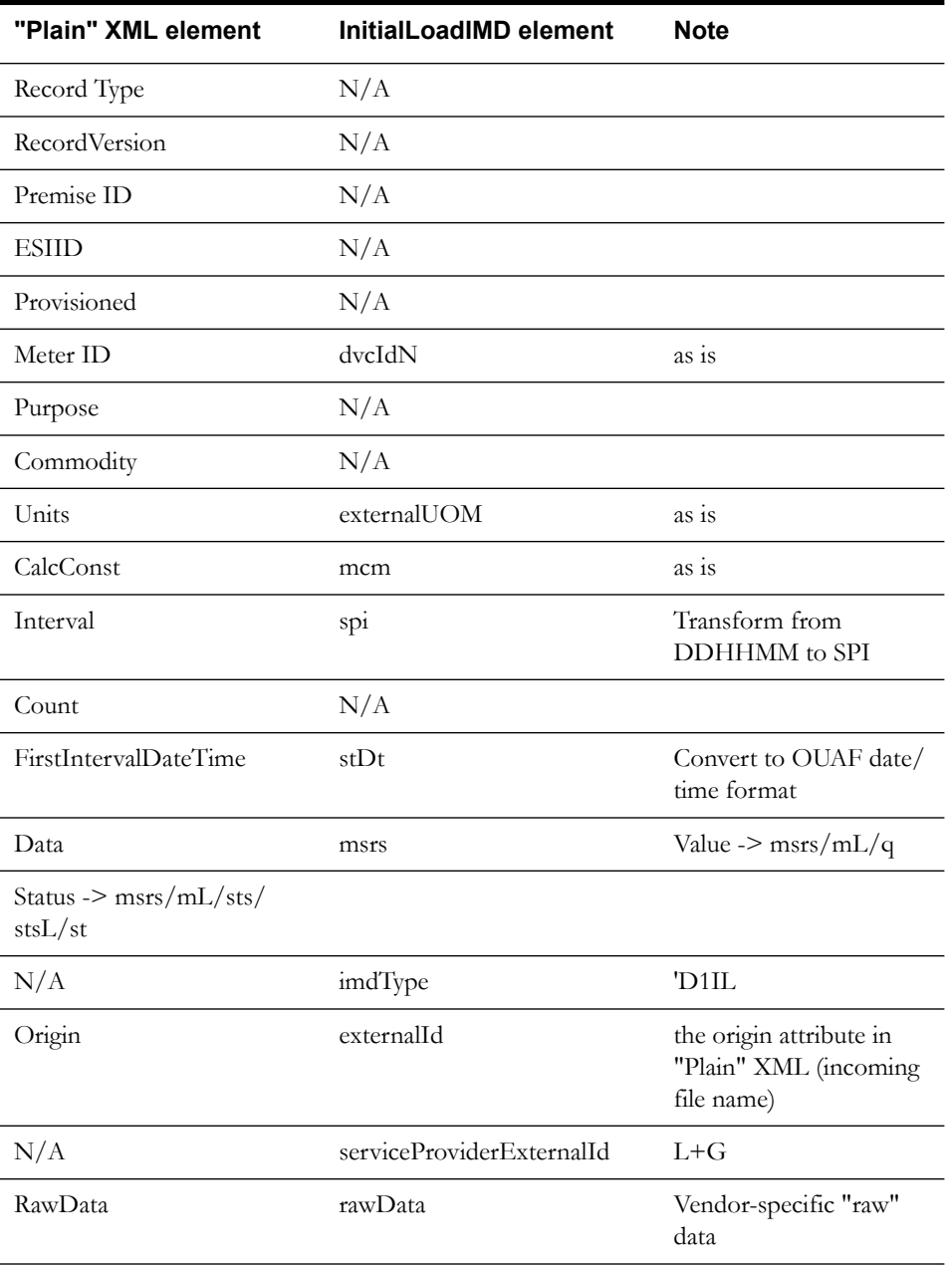

# <span id="page-53-0"></span>**Non-Interval "Plain" XML to IMD Mapping**

The following table outlines how non-interval data in the "plain" XML format is mapped to the InitialLoadIMD format when the Landis+Gyr record type is set to "EMED01" (non-interval usage).

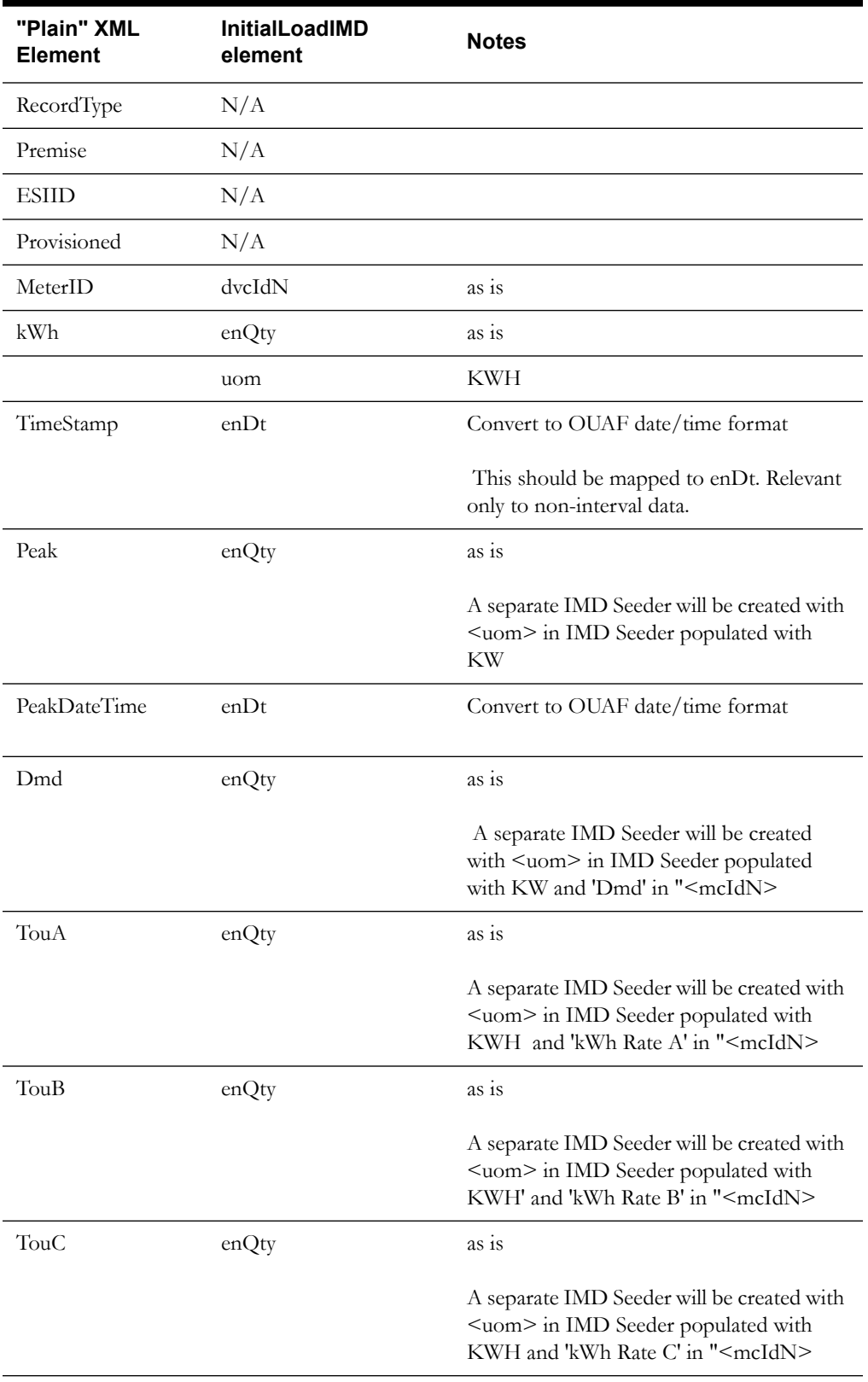

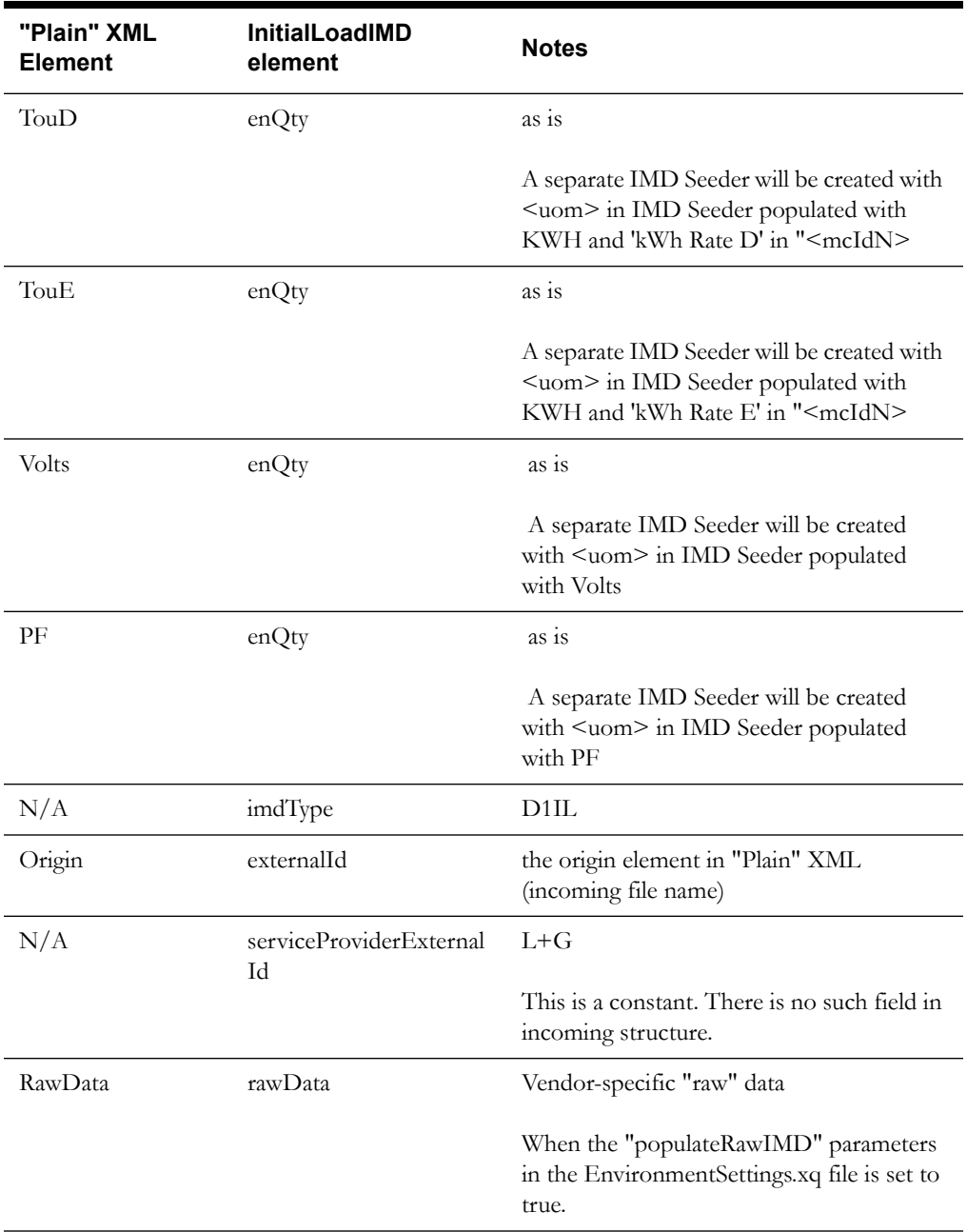

# <span id="page-55-1"></span><span id="page-55-0"></span>**Mapping Additional Fields**

Measurement and device event files received from the Landis+Gyr head-end system can include additional fields containing data to be imported into Oracle Utilities Smart Grid Gateway. These additional fields must be mapped to elements within the XML document processed by OSB and sent to Smart Grid Gateway.

This mapping can be performed through use of a custom XQuery document, specified in the EnvironmentSettings.xq file via the "modifyResultXMLInput" parameter.

The following sample XQuery documents illustrate how additional fields can be mapped into the XML format sent to Smart Grid Gateway.

#### **Sample XQuerys - Initial Measurements**

The following XQuery is an example that shows a transformation that passes in a root element with 3 children (the "result" XML, the "plain" XML, the environment settings) that returns a modified "result" XML For testing purposes, it changes the original value in the <enQty> "result" element and replaces it with a value from the "plain" XML depending on an environment setting variable. The <serviceProviderExternalId> value was also replaced by a hard-coded value.

```
declare namespace lan = "http://xmlns.oracle.com/LandisGyrUsage";
declare namespace xf = "http://tempuri.org/D3/lgimd";
declare namespace soap = "http://schemas.xmlsoap.org/soap/envelope/";
declare function xf:modifyResultXML($modifyResultXMLInput as 
element(*)) as element(*){
<InitialLoadIMDList>
{
   for $InitLoadIMD in $ modifyResultXMLInput/InitialLoadIMDList/
InitialLoadIMD
   return
     <InitialLoadIMD>
       <preVEE>
         <dvcIdN>{ data($InitLoadIMD/preVEE/dvcIdN) }</dvcIdN>
         <externalId>{ data($InitLoadIMD/preVEE/externalId) }</
externalId>
         <uom>{ data($InitLoadIMD/preVEE/uom) }</uom>
         <mcIdN>{ data($InitLoadIMD/preVEE/mcIdN) }</mcIdN> 
         <enDt>{ data($InitLoadIMD/preVEE/enDt) }</enDt>
\overline{\mathcal{A}} if ($modifyResultXMLInput/EnvironmentSettings/test1="true")
         then <enQty>{ data($modifyResultXMLInput/lan:MeterReads/
lan:MeterRead/lan:ExtraFields/lan:ExtraField[lan:FieldName = 'EF4']/
lan:FieldValue) }</enQty>
          else <enQty>{ data($modifyResultXMLInput/lan:MeterReads/
lan:MeterRead/lan:ExtraFields/lan:ExtraField[lan:FieldName = 'EF2']/
lan:FieldValue) }</enQty>
 }
         <imdType>{ data($InitLoadIMD/preVEE/imdType) }</imdType>
       </preVEE>
       <serviceProviderExternalId>NewSPId</serviceProviderExternalId>
     </InitialLoadIMD>
}
</InitialLoadIMDList>
};
declare variable $modifyResultXMLInput as element(*) external;
xf:modifyResultXML($modifyResultXMLInput)
```
#### **Sample XQuery - Device Events**

The following XQuery is an example that shows a transformation that passes in a root element with 3 children (the "result" XML, the "plain" XML, and the environment settings) and returns a modified "result" XML For testing purposes, it changes the original value in the <externalCommunicationModuleIdentifier> "result" element and replaces it with a value from the "plain" XML depending on an environment setting variable. The <externalServiceLocationId> value is also replaced by a hard-coded value.

```
declare namespace lan = "http://xmlns.oracle.com/LandisGyrEvent";
declare namespace xf = "http://tempuri.org/D3/event";declare namespace soap = "http://schemas.xmlsoap.org/soap/envelope/";
declare function xf:modifyResultXML($modifyResultXMLInput as 
element(*)) as element(*){
  <DeviceEventSeeder>
    <externalSenderId>{ data($modifyResultXMLInput/DeviceEventSeeder/
externalSenderId) }</externalSenderId>
    <deviceIdentifierNumber>{ data($modifyResultXMLInput/
DeviceEventSeeder/deviceIdentifierNumber) }</deviceIdentifierNumber>
     <externalEventName>{ data($modifyResultXMLInput/DeviceEventSeeder/
externalEventName) }</externalEventName>
     <eventDateTime>{ data($modifyResultXMLInput/DeviceEventSeeder/
eventDateTime) }</eventDateTime>
     <externalSourceIdentifier>{ data($modifyResultXMLInput/
DeviceEventSeeder/externalSourceIdentifier) }</
externalSourceIdentifier>
     <eventInformation>
       <externalEventCategory>{ data($modifyResultXMLInput/
DeviceEventSeeder/eventInformation/externalEventCategory) }</
externalEventCategory>
       <externalEventSeverity>{ data($modifyResultXMLInput/
DeviceEventSeeder/eventInformation/externalEventSeverity) }</
externalEventSeverity>
       <externalDeviceType>{ data($modifyResultXMLInput/
DeviceEventSeeder/eventInformation/externalDeviceType) }</
externalDeviceType>
       <externalServiceLocationId>{ 1234 }</externalServiceLocationId>
\{ if ($modifyResultXMLInput/EnvironmentSettings/testA="true")
       then <externalCommunicationModuleIdentifier>{ 
data($modifyResultXMLInput/lan:DeviceEvents/lan:DeviceEvent/
lan:DeviceType) }</externalCommunicationModuleIdentifier>
       else <externalCommunicationModuleIdentifier>{ 
data($modifyResultXMLInput/lan:DeviceEvents/lan:DeviceEvent/
lan:CategoryId) }</externalCommunicationModuleIdentifier>
       }
       <externalStatusValue>{ data($modifyResultXMLInput/
DeviceEventSeeder/eventInformation/externalStatusValue) }</
externalStatusValue>
       <externalStatusDateTime>{ data($modifyResultXMLInput/
DeviceEventSeeder/eventInformation/externalStatusDateTime) }</
externalStatusDateTime>
     </eventInformation>
   </DeviceEventSeeder>
};
declare variable $modifyResultXMLInput as element(*) external;
xf:modifyResultXML($modifyResultXMLInput)
```
# **Appendix**

# **Glossary**

<span id="page-58-1"></span><span id="page-58-0"></span>This glossary provides definitions of commonly used terms.

#### **Command Effective Date/Time**

The date and time when a device command becomes effective.

#### **Command Expiration Date/Time**

The date and time when a device command expires.

#### **Commissioning**

A command issued to establish communication between a device and the head-end system. The goal is to ensure connectivity has been established with the device, that any information needed to communicate with the meter has been defined in both Oracle Utilities Smart Grid Gateway and the head end system, and the meter will begin capturing usage and events.

#### **Decommissioning**

A command issued to inform the head-end system when a meter needs to be removed from a service point, so that no further reads or events will arrive from the meter. Decommissioning is invoked when a meter must be removed or deactivated. The goal is to stop any communication between the device and the head-end system.

#### **Head-End System**

A system that collects measurement data and meter events for eventual submission to the application. Many devices can communicate to the application through a single head-end system. A utility may have numerous head-end systems through which they communicate with devices.

#### **On-Demand Read**

A request for the most up-to-date reading from a particular meter. It is not guaranteed to return immediately; it could require a person to manually read the meter. The purposes are to check the meter's operational status and/or obtain a more recent reading than is currently available.

#### **Payload**

An upload component which contains measurements and meter events in a format specific to the

head-end. Payloads are part of the initial upload of measurement data.

# **Remote Connect**

A command issued when a meter needs to be connected at a service point.

# **Index**

# <span id="page-60-0"></span>**A**

Adapter [2-2](#page-11-2) processing [2-3](#page-12-3)

# **B**

BPEL Processes [2-14](#page-23-2) CommissionDecommission [2-14](#page-23-3) ConnectDisconnect [2-14](#page-23-4) LGProcessCallout [2-14](#page-23-5) OnDemandRead [2-14](#page-23-6) Business Objects [2-7](#page-16-1), [2-9](#page-18-1) D3-ConnectDisconStateChgNtf [2-9](#page-18-2) D3-DeviceEventMappingLookup [2-7](#page-16-2) D3-HeadendUOMLookup [2-7](#page-16-3) D3-InitialLoadIMDInterval [2-7](#page-16-4) D3-InitialLoadIMDScalar [2-7](#page-16-5) D3-InitiateConnectDisconnect [2-9](#page-18-3) D3-InitiateMRByMtrNbr [2-9](#page-18-4) D3-IntStsCodeToCondMapLookup [2-7](#page-16-6) D3-MeterAddNotificationMSType [2-9](#page-18-5) D3-MtrRmvNotifMultiSpeak [2-9](#page-18-6) D3-ReadingChgNotification [2-9](#page-18-7)

# **C**

Communication Processes [2-8](#page-17-3)

# **D**

D3-CIMGetLPData [2-9](#page-18-8) D3-CIMMeterOnDemandRead [2-9](#page-18-9) D3-CIMMete[rReadingResponse](#page-18-11) [2-9](#page-18-10) D3-CIMPing 2-9 D3-CIMPingResponse [2-9](#page-18-12) D3-ScheduleDemandReset [2-9](#page-18-13) D3-ScheduleDemandResetResponse [2-9](#page-18-14) Device Event Mapping [2-7](#page-16-7) Device Events [2-4](#page-13-0)

# **E**

External System [2-10](#page-19-2)

# **G**

General Configuration [2-1](#page-10-3)

# **I**

Inbound Services [2-11](#page-20-1) D1-BulkRequestHeader [2-11](#page-20-2) D1-BulkRequestUpdate [2-11](#page-20-3) D1-BulkResponse [2-11](#page-20-4) D1-DeviceEvent [2-12](#page-21-0) D3-ConDisconStChgNotification [2-12](#page-21-1) D3-ReadingCh[angedNotification](#page-12-4) [2-12](#page-21-2) Initial Measurement 2-3

# **O**

Oracle Service Bus [2-3](#page-12-5) OUAF [2-7](#page-16-8) Overview [1-1](#page-6-2)

# **W**

Web Services [2-15](#page-24-0) CD\_CB [2-15](#page-24-1) LGProcessCallout [2-16](#page-25-0) MR\_CB [2-15](#page-24-2)

# **X**

XAI configuration [2-11](#page-20-5) inbound services [2-11](#page-20-6) senders [2-13](#page-22-0)